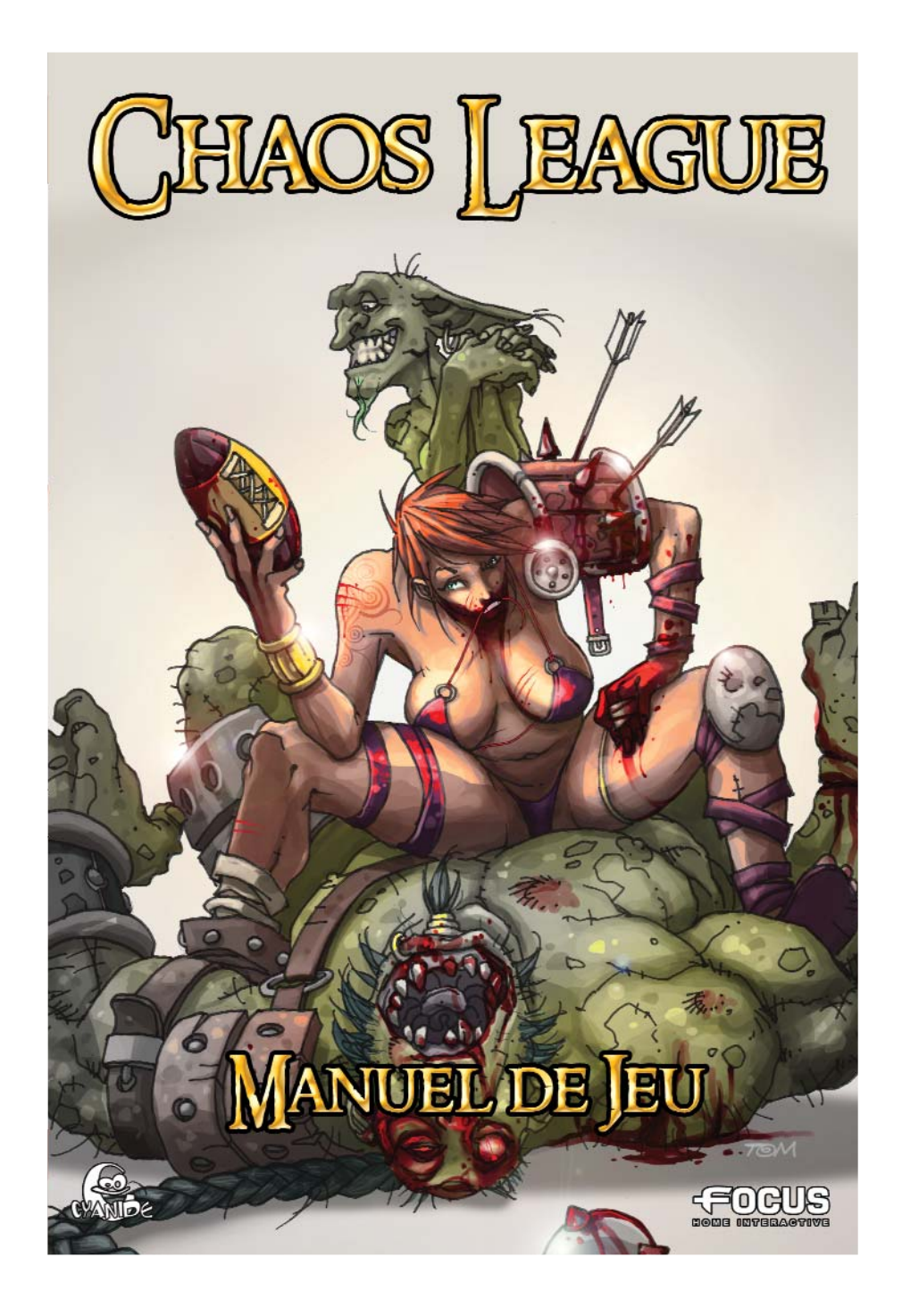

## **SOMMAIRE**

#### Avertissement sur l'épilepsie

A lire avant toute utilisation d'un jeu vidéo par vous-même ou votre enfant. Certaines personnes sont susceptibles de faire des crises d'épilepsie ou d'avoir des pertes de conscience à la vue de certains types de lumières clignotantes ou d'éléments fréquents dans notre environnement quotidien. Ces personnes s'exposent à des crises lorsqu'elles regardent certaines images télévisées ou lorsqu'elles jouent à certains jeux vidéo. Ces phénomènes peuvent apparaître alors même que le sujet n'a pas d'antécédent familial ou n'a jamais été confronté à une crise d'épilepsie. Si vous-même ou un membre de votre famille avez déjà présenté des symptômes liés à l'épilepsie (crise ou perte de conscience) en présence de stimulations lumineuses, veuillez consulter votre médecin avant toute utilisation. Nous conseillons aux parents d'être attentifs à leurs enfants surtout lorsqu'ils jouent à des jeux vidéo. Si vous-même ou votre enfant présentez un des symptômes suivants : vertige, trouble de l'orientation, mouvement involontaire ou convulsion, veuillez immédiatement cesser de jouer et consulter un médecin. **PRECAUTIONS A PRENDRE DANS TOUS LES CAS POUR L'UTILISATION D'UN JEU VIDEO**

Ne vous tenez pas trop prêt de l'écran. Jouez à bonne distance de l'écran de l'ordinateur et aussi loin que le permettent les cordons de raccordement. Utilisez de préférence les jeux vidéo sur un écran de petite taille. Evitez de jouer si vous êtes fatigué ou si vous manquez de sommeil. Assurez vous que vous jouez dans une pièce bien éclairée. En cours d'utilisation, faites des pauses de 10 à 15 minutes toutes les heures.

#### Retrouvez la communauté de Chaos League sur Internet, dernières infos,<br>téléchargement, forum du jeu... : **www.chaosleague-lejeu.com**

**Assistance - Support technique** Si vous rencontrez des difficultés pour installer ou faire fonctionner Chaos League, n'hésitez pas à contacter nos services techniques par E-Mail ou par téléphone : **Tel.** : 01.34.62.26.84 ( du lundi au samedi de 9h00 à 13h00 ) **e-mai**l : support@chaosleague-lejeu.com

## Présentation .....................................................................<sup>6</sup> Installation.......................................................................<sup>7</sup> Configuration matérielle........................................................7 Système d'exploitation...........................................................7 Multijoueurs...........................................................................7 Installation.............................................................................7 Recommandations................................................................. 7 Lancement du jeu.....................................................................8 Options..................................................................................8 Tutorial..................................................................................9 Sauvegarder...........................................................................<sup>9</sup> Charger..................................................................................<sup>9</sup> Scénarios............................................................................. 10 La galerie des artworks........................................................<sup>10</sup> credits........ Quitter................................................................................ .<sup>10</sup> **CHAMPIONNAT** Divisions............................................................................. 11 La création. Races...................................................................................12 Achats...... Interface fixe.......................................................................15 Equipe.................................................................................<sup>16</sup> Division...............................................................................17 *2 3*

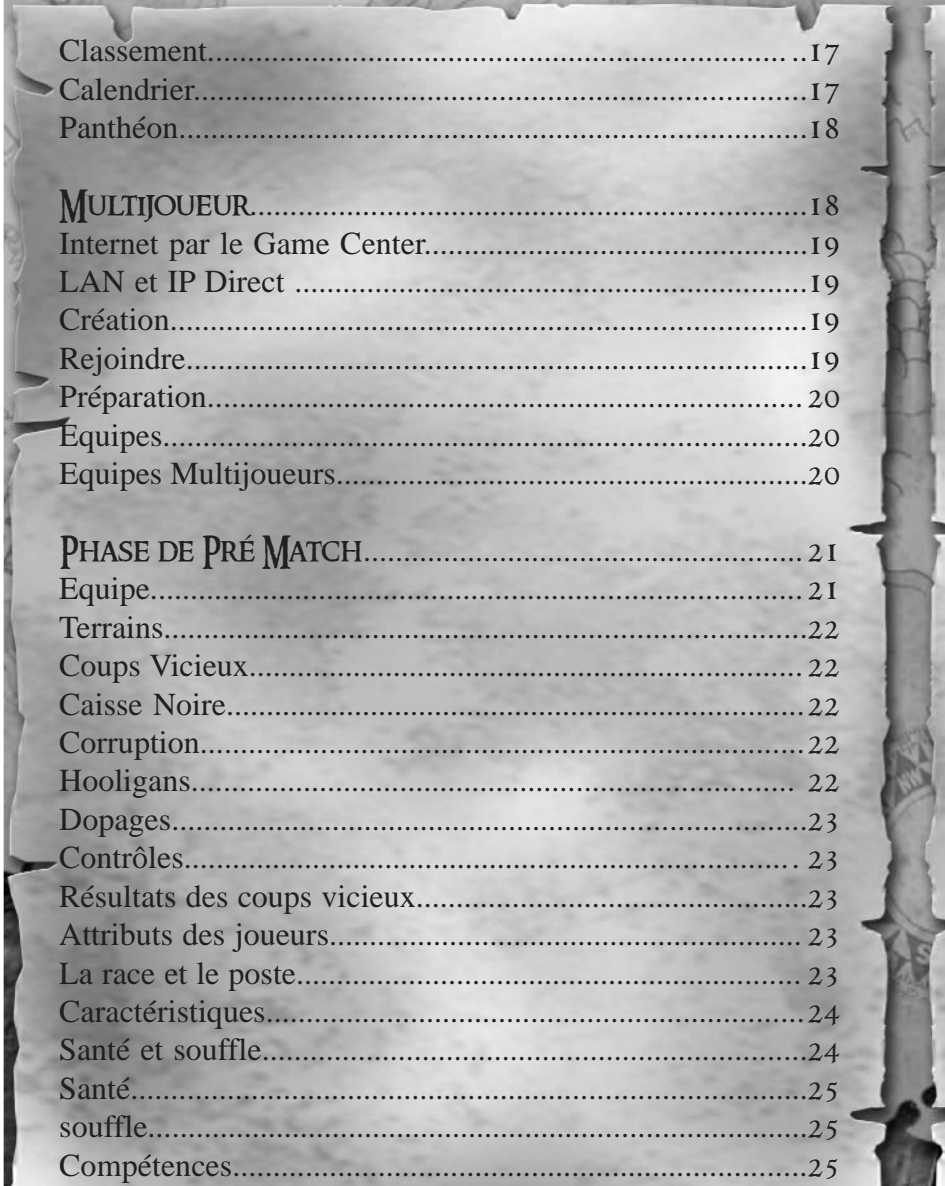

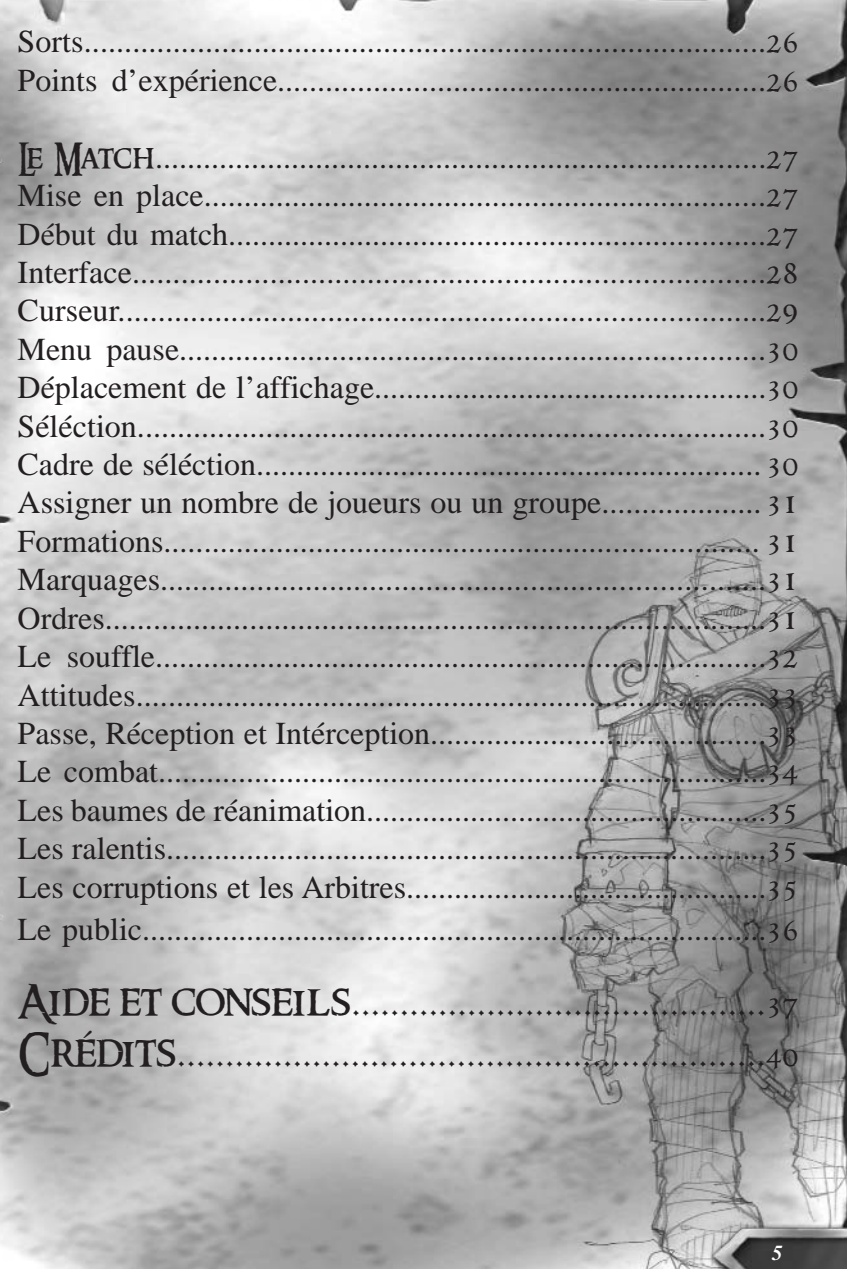

## **PRÉSENTATION**

Chaos League est un jeu d'un genre nouveau qui allie sport, action et tactique temps réel ou tour par tour. Dans un monde Heroic Fantasy, Chaos League offre de nouvelles possibilités de jeu. Ne cherchez pas les notions de fair-play ou la commande Relever l'adversaire, car vous ne les trouverez pas ! Par contre si depuis très longtemps vous cherchiez dans un jeu de sport des commandes telles que Piétiner, High Kick facial, Prise au sol, Passage en force ou Boule de feu … vous avez enfin trouvé le jeu de vos rêves.

Prenez la tête d'une équipe, disposez neuf joueurs dans votre moitié de terrain et allez déposer la balle dans l'en-but adverse. Rien de plus simple !! Ha j'oubliais…il y a quelques joueurs adverses décidés à récupérer la balle que l'on vous a confiée.

Sur le terrain, comme dans les vestiaires, il n'y a pas de règles. Laissez-vous porter par cette douce ambiance de dopage, de corruption, de hooliganisme avant le match. Une fois sur le terrain, si le ballon ne vous intéresse pas, continuez à détruire l'équipe adverse en vous battant avec tous les coups tordus à votre disposition et si cela ne suffit pas, la magie ou les pièges pourront vous aider.

Bien que le massacre de l'équipe adverse soit encouragé, il vous faudra des tactiques bien plus élaborées pour avoir une chance de gagner. Vous devrez gérer au mieux les compétences de chacun de vos joueurs, tenir compte du public … pour enfin inscrire quelques points au tableau d'affichage et ridiculiser vos adversaires. Libre à vous ensuite de les réconforter ou bien de profiter de la situation pour leur lancer quelques phrases biens choisies.

Chaos League est donc un subtil mélange de violence et de management. Vous débutez votre carrière avec une petite équipe en bas du tableau, elle vous permettra d'apprendre l'essentiel du jeu en affrontant des écuries de faible pointure. Vous évoluez en gagnant des matchs. Vos joueurs accumulent de l'expérience et les ressources financières de l'équipe augmentent à chaque nouvelle rencontre. Vous entrez alors, espérons le, dans une spirale vertueuse. L'argent vous permet d'acquérir des pom-pom girls (des supportrices qui vous assurent les faveurs du public lors d'un match), des baumes de réanimation (indispensables pour garder 9 joueurs sur le terrain) ou même des champions (des joueurs surpuissants). Vous mettrez ces nouveaux venus au profit de votre équipe dans le but d'arriver parmi l'élite. Et là, vous et vos joueurs serez mis à rude épreuve. Mais ne vous inquiétez pas. Si le combat s'avère trop difficile, vous pouvez faire appel à un ami, qui prendra en charge une partie de vos joueurs pendant un match. Mais avant d'en arriver là … il faudrait déjà installer le jeu !

## 1. Installation

#### 1.1. Configuration matérielle

Pour jouer à Chaos League, vous devez posséder au minimum un processeur Pentium III 700 MHz, 128 Mo de mémoire vive, une carte graphique 32 Mo compatible Direct X 9 avec fonctions TnL, un lecteur CD Rom (8x), une carte son et une souris. Le jeu peut alors être lancé en résolution 800x600 et supérieure.

Nous vous recommandons toutefois la configuration suivante pour un confort de jeu maximal : Processeur 1,2 GHz, 256 Mo de RAM et une carte graphique TnL 64 Mo compatible DirectX.

#### 1.2. Système d'exploitation

Vous devez posséder Windows 98, 2000, ME ou XP pour jouer à Chaos League. Nous vous recommandons d'installer les derniers pilotes de votre carte graphique et de votre carte son.

Important ! Direct X 9.0 (ou une version ultérieure) doit être installé sur votre système.

#### 1.3. Multijoueurs

Il est possible de jouer en multi joueurs via un réseau local (LAN). Vous pouvez également jouer en utilisant votre modem (28,8 Kbps ou vitesse supérieure), une connexion ISDN, câble, T1 ou toutes autres connections Internet haut débit.

Si vous avez un pare-feu (firewall), configurez-le ou désactivez-le.

#### 1.4. Installation

Pour installer le jeu, insérer le CD de Chaos League dans votre lecteur de CD-ROM. L'installation automatique du jeu sera alors lancée si la notification d'insertion automatique est activée. Dans le cas contraire, lancez le programme **setup.exe** présent à la racine du CD.

#### 1.5. Recommandations

Nous vous recommandons de ne pas overclocker votre processeur ni tout autre composant de votre ordinateur. Vous risquez en effet de l'endommager et de rendre instable l'exécution de ce jeu ou d'autres logiciels. Veillez à fermer toutes les applications ouvertes sur votre ordinateur pour jouer à Chaos League, afin que le jeu puisse bénéficier de toute la puissance de votre ordinateur.

En cas de problèmes sur la fluidité de l'affichage, allez dans les options pour réduire les paramètres graphiques comme la qualité d'affichage ou la résolution du jeu.

*6 7 malin quand il se prends un sort de double-foudre"Brèves de match : "Même déjà mort un mort-vivant fait sacrément moins le*

## 2. **JANCEMENT DU JEU**

Pour lancer le jeu, faîtes un double-clic sur le fichier **"CHAOS LEAGUE"** à partir de votre bureau ou du menu **Démarrer**.

Au premier lancement du jeu, un écran de configuration apparaît. Vous pouvez régler la langue, le pilote d'affichage, et le pilote du son.

Après une séquence d'introduction (que vous pouvez passer en appuyant sur **Echap**), vous accéderez au menu de lancement des parties.

#### 2.1. Options Options générales

#### **Profil**

Vous pouvez créer, supprimer et renommer votre profil. Votre profil contient tous vos paramètres préférés pour les options. Lorsque vous démarrez Chaos League pour la première fois, veillez à créer un nouveau profil.

Un profil sera automatiquement modifié si vous changez des options et que vous les sauvegardez.

#### **Vitesse de déplacement de la caméra et Infos bulle.**

Avec le curseur de la règle, réglez la vitesse de déplacement de la caméra et la vitesse d'affichage des infos bulles.

#### **Son.**

Utilisez le curseur de la règle pour régler le volume des effets sonores, de la musique et des commentaires en match. Si vous cochez la case au bout de la règle, vous désactivez cette option.

#### **Attention**

Certains effets sonores vous préviendront d'évènements importants pendant le match. Evitez de les supprimer car ils vous seront très utiles.

#### **Cafard et Pubs**

Vous pouvez les désactiver en décochant les cases. Vous n'aurez alors plus de Pubs et les cafards cesseront de se reproduire quand vous les écraserez à l'écran.

#### **Options vidéo**

Vous pouvez choisir la résolution de votre écran ainsi que son taux de rafraîchissement. Réglez le nombre de couleurs utilisées pour les textures, 16 BIT ou 32 BIT.

Utilisez le curseur de la règle pour régler la luminosité de votre écran. Réglez l'antialiasing, plus il est important plus la qualité visuelle en match sera améliorée. Réglez le niveau des détails pour chaque élément. En réglant tous les détails au maximum, le jeu sera visuellement agréable, mais il demandera plus de ressources à votre machine.

*Astuces : En attitude passive les joueurs statiques n'attaqueront que les enne-*

#### **Configuration clavier**

Modifiez comme bon vous semble la configuration des touches de raccourcis pour les commandes en match.

Pour faire une modification, cliquez la touche éditée par défaut, puis sélectionnez la nouvelle touche. La configuration est terminée.

## 2.2. UTORIAL

Lorsque vous lancez Chaos League pour la première fois, nous vous recommandons de suivre attentivement les différentes séquences du tutorial. Il est divisé en plusieurs parties, chacune ayant un thème précis. Lisez toutes les informations, elles vous aideront à mieux comprendre les petites subtilités du jeu et vous faciliteront sa prise en main. Pour lancer un tutorial, il suffit de cliquer sur un titre, sa description apparaît alors à droite, puis de valider votre choix avec le bouton en bas à droite.

### 2.3. Sauvegarder Sauvegarder un championnat

Sauvegarder une partie en cours vous permettra de la poursuivre ultérieurement. Quand vous êtes en mode championnat, cliquez sur le bouton représenté par un cachet de cire en bas à gauche de l'interface, vous verrez alors apparaître un bouton **Sauvegarder**. Cliquez sur ce bouton.

Vous arrivez sur la page de sauvegarde, il vous suffit d'indiquer le nom de votre nouvelle sauvegarde puis de valider.

Vous serez ensuite automatiquement ramené à votre championnat.

#### Sauvegarder un replay

Quand un match arrive à son terme il est automatiquement sauvegardé dans les replays. Votre dernier match est toujours nommé Replay 01. Si vous faites un deuxième match, il prendra le nom de Replay 01 alors que le premier match sera renommé Replay 02 etc. ce système fonctionne jusqu'au replay 10, au-delà, le replay le plus ancien sera effacé. Vous avez la possibilité de renommer un replay avec un nouveau nom pour qu'il ne soit pas effacé.

### 2.4. **CHARGER** CHARGER UN CHAMPIONNAT

Cliquez sur la sauvegarde que vous souhaitez charger pour faire apparaitre sa description à droite, puis validez votre choix avec le bouton en bas à droite. Vous pouvez également supprimer une partie sauvegardée en utilisant le bouton **Suppression**. Une fenêtre de confirmation apparaît, si vous validez cette sauvegarde sera définitivement supprimée.

#### CHARGER UN REPLAY

Le meilleur moyen de progresser rapidement est de regarder les

Astuces : En attitude passive les joueurs statiques n'attaqueront que les enne-<br>8<br>Pes trophées en testicules de troll ne sont pas comestibles."<br>les trophées en testicules de troll ne sont pas comestibles."

#### replays de vos matchs.

Cliquez sur le replay que vous souhaitez charger, sa description apparaît alors à droite, puis validez votre choix avec le bouton en bas à droite.

Vous pouvez également supprimer un replay sauvegardé en utilisant le bouton **Suppression**. Une fenêtre de confirmation apparaît, si vous validez, ce replay sera définitivement supprimé.

#### CHARGER UN IMPORT

En mode championnat vous avez la possibilité d'exporter votre équipe personnelle pour pouvoir ensuite l'utiliser en match multi joueurs.

Cliquez sur la sauvegarde que vous souhaitez charger, sa description apparaît alors à droite, puis validez votre choix avec le bouton en bas à droite.

Vous pouvez également supprimer un import sauvegardé en utilisant le bouton **Suppression**. Une fenêtre de confirmation apparaît, si vous validez cette sauvegarde sera définitivement supprimée.

Quand vous décidez de charger votre équipe Import, vous arrivez directement sur la page Equipe. Vous aurez alors la possibilité de faire évoluer vos joueurs. Après avoir réalisé les actions que vous souhaitiez (achats de joueurs et de compétences), il vous faudra exporter de nouveau votre équipe pour la sauvegarder.

## 2.5. Scénarios

Vous avez la possibilité de tenter un scénario. Chaque scénario est un défi et si vous arrivez à compléter les différents objectifs qui vous sont imposés, vous débloquerez automatiquement le prochain.

Cliquez sur le scénario que vous souhaitez parmi ceux qui vous sont proposés. Sa description apparaît alors à droite. Validez votre choix avec le bouton en bas à droite.

Pendant le match il est possible de voir si vous avez complété les objectifs, pour cela il vous suffit de cliquer sur la touche **Echap**.

## 2.6. A GALERIE DES ARTWORKS

Au fur et à mesure de votre progression en mode championnat, vous débloquerez des éléments dans votre galerie. Les passages d'une division à une autre vous donneront la possibilité de profiter de nouveaux éléments et de découvrir de savoureuses descriptions.

## LES CRÉDITS

Cliquez sur le bouton **Crédits** pour découvrir les noms des personnes ayant contribuées au développement de Chaos League.

### 2.8. Quitter le jeu

Cliquez sur le bouton **Quitter**, puis confirmez pour revenir au bureau Windows.

10 **10** *Astuce : En attitude agressive, ils attaqueront les adversaires proches même en* **11** *Astuce : Les organisateurs tiennent à rappeler à la division 2 que* **11** *se déplaçant. La consommation de souffle est légère en attitude agressive.*

## 3. CHAMPIONNAT

## 3.1. Divisions

Il existe quatre divisions dans Chaos League. La plus basse est la 3ème division, puis la 2ème, ensuite la 1ère et enfin la plus élevée des quatre est la division Elite. Chaque division est scindée en deux poules.

Pour monter dans une division supérieure il faut terminer premier de sa poule puis gagner un match de final de division contre l'autre équipe vainqueur de poule.

Pour descendre d'une division, les deux dernières équipes de chaque poule s'affrontent dans un match unique. Le vainqueur reste dans la division actuelle, le perdant est relégué dans la division inférieure.

## 3.2. **A CRÉATION**

Le mode Championnat vous permet de prendre les rênes d'une équipe que vous allez devoir créer de toutes pièces, puis gérer de match en match. Vous commencerez en division 3 et il vous faudra atteindre la division Elite pour être l'équipe reine de ce sport spectacle.

Quand vous aurez cliqué sur le bouton **Championnat**, vous devrez choisir la difficulté puis le mode de jeu dans les fenêtres qui apparaîtront. Ce choix est définitif et ne pourra pas être modifié par la suite..

Une particularité de Chaos League, c'est de vous proposer trois modes de jeu pour la phase de match. Le premier mode est le Temps réel, c'est à dire que pendant le match l'action n'est pas interrompue

Le deuxième mode est le Tour par tour, c'est à dire que pendant le match le jeu est interrompu régulièrement par des phases statiques de réflexion durant laquelle il est possible de donner des ordres à chacun de ses joueurs. Vous aurez la possibilité de choisir la durée de la phase réflexion en cliquant sur la languette, elle peut aller de 10 à 40 secondes. La phase action de ce mode est toujours d'une durée de 5 secondes, il est impossible de donner des ordres pendant cette phase.

Le troisième mode est le mode pause active qui est un hybride entre Temps réel et Tour par tour. Il n'est disponible qu'en jeu solo, il n'est pas disponible en mutlijoueurs. Le jeu se déroule donc en Temps réel, mais vous avez la possibilité d'arrêter le temps et de donner des ordres à vos joueurs grâce à la touche **Pause**. Les trois modes vous donnent la possibilité de vivre des expériences différentes.

Quand vous aurez choisi votre mode de jeu, vous pourrez créer votre équipe. Quatre étapes sont à retenir.

**Etape 1 :** Choix de la race parmi les 10 qui vous sont proposées grâce au bouton au centre en haut de l'écran. Une description rapide apparaît quand vous passez le curseur sur un nom. Prenez le temps d'observer les descriptions pour trouver la race qui devrait le plus vous plaire.

*Brèves de match : "Les organisateurs tiennent à rappeler à la division 2 que les trophées en testicules de troll ne sont pas comestibles."*

#### **HUMAINS**

Les humains ne sont pas les plus sauvages, ni les meilleurs à la passe, mais ils ont cette capacité d'adaptation à l'adversaire qui font d'eux de redoutables adversaires. Capables de courir ou de passer, de conserver le ballon ou de jouer tout en vitesse, la variation du style de jeu est une de leurs forces.

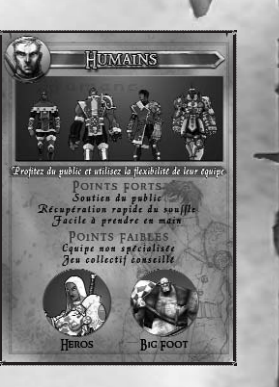

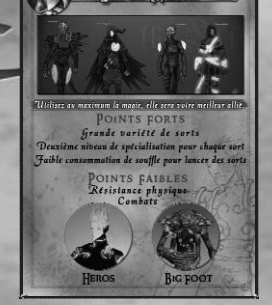

**FLEES NOTRS** 

#### Elfes noirs

Les Elfes Noirs sont très doués pour la magie. La diversité des sorts disponibles doit leur donner un avantage quelque soit la situation. Si la magie est un atout, les Elfes Noirs sont en plus d'excellents passeurs et receveurs. Cette équipe supporte mal les jeux trop physiques.

#### Elfes sylvains

Les Elfes sylvains sont sans conteste les plus doués pour développer un jeu aérien. Ils sont capables de marquer très rapidement grâce aux longues passes combinées à une grande vitesse de déplacement. Malgré l'aide de leur magie, ils devront faire attention à leur effectif car ils sont sensibles aux coups.

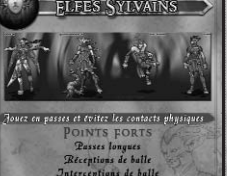

**OINTS FAIBLES** 

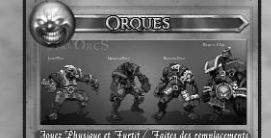

POINTS FORTS

sibilités variées de spécialisatio

Très puissants physiques POINTS FAIBLES

#### **ORQUES**

La nature agressive et résistante des orques explique sans doute leurs nombreux succès sur le terrain. Malgré leur lenteur, ils peuvent très bien surprendre l'adversaire grâce à un jeu plus fin, mais il faut le reconnaître, leurs capacités et leurs évolutions sont orientées vers un jeu physique assisté par la magie.

*12 bisuce*: En aunual tres agressive, les joueurs anaqueront les ennemis meme<br> *bras a statistiquement moins de chance de rattraper la balle.*"<br> **bras a statistiquement moins de chance de rattraper la balle."** *Astuce : En attitude très agressive, les joueurs attaqueront les ennemis même éloignés. La consommation de souffle est importante en attitude très agressive.*

#### **NAINS**

Les nains ont sans doute le jeu le plus typé comparé aux autres races. Ne cherchez pas les longues passes ou les esquives. Ici le terme jeu de course en puissance prend toute son ampleur. En effet, le jeu des nains est réputé pour une seule chose : le nombre d'estropiés et de morts qu'ils laissent sur le terrain.

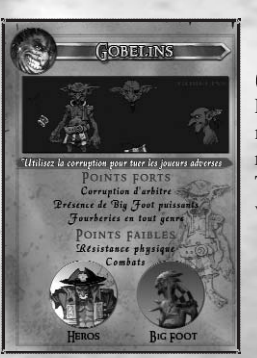

#### **GOBELINS**

Les gobelins sont rapides mais assez faibles et pas spécialement doués avec le ballon ou la magie. Pour compenser leur relative médiocrité, ils ont la possibilité d'engager Balgor, Troll et Minotaure derrière lesquels ils peuvent pratiquer de véritables agressions sur les adversaires au sol.

#### **BARBARES**

Les Barbares sont violents à souhait et capables de varier leur style de jeu pendant un match. Les possibilités tactiques ne devront pas vous faire oublier que la plupart de ces joueurs <sup>n</sup>'ont pas de protections et que les blessures seront sans doute

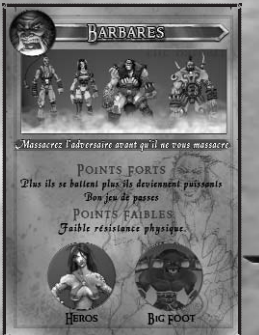

#### **MORTS VIVANTS**

Les Morts-vivants reviennent et ils sont très énervés. Selon la composition de l'équipe, le style de jeu peut être très différent, mais en général il sera plutôt lent et en force. Le jeu aérien ne sera qu'un complément et ne devra pas constituer les fondations de la philosophie de l'équipe.

*Brèves de match : "Etude : Il est prouvé scientifiquement qu'un receveur sans*

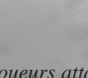

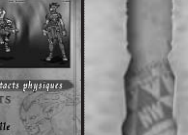

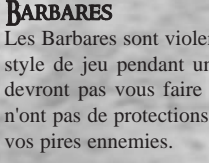

**MORTS VIVANTS** 

Adaptez votre equipe en fonction de l'adversaire **POINTS FOR** 

Panel de joueurs très complet

Des joueurs très spécialises

POINTS FAIBLES

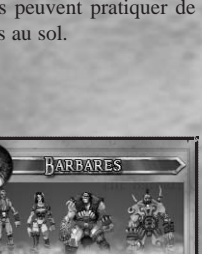

.<br>einilegiez les combats et décimez l'advers

POINTS FORTS nsommation reduite de souffie pour "Mas<br>"Très forte resistance physique (Pro

POINTS FAIBLES

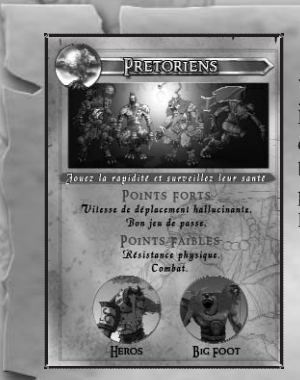

#### Prétoriens

Les Prétoriens ont fait de la vitesse leur principal atout. Ils devront donc avoir un jeu axé sur leur mobilité et éviter les batailles rangées contre les équipes trop physiques. Le jeu de passe leur est aussi accessible et sera un parfait complément à leur magie.

#### MERCENAIRES

Les mercenaires sont un regroupement de joueurs bannis pour des meurtres de sang et, pour eux, faire partie des mercenaires n'est pas un choix mais l'unique solution. Quand ils arrivent chez les mercenaires, ils abandonnent leurs passés et leurs noms pour recommencer une nouvelle vie et oublier leurs déboires.

**Etape 2 :** Nom de votre équipe : à taper à coté du choix de la race. Indiquez la après avoir cliqué dans la zone de saisie.

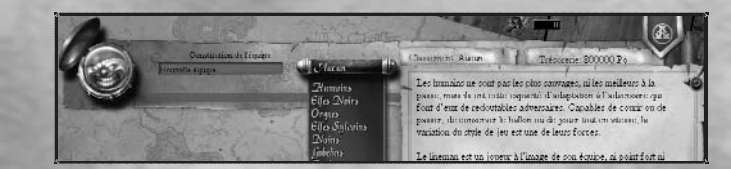

**Etape 3 :** Choix du logo de votre équipe. Cliquez sur l'icône ronde pour faire apparaître les choix possibles. Vous retrouverez ce logo autour et sur le terrain. Vous avez la possibilité de créer vos propres logos, ils devront être d'une taille 128 \* 128 et en format TIF. De préférence rond pour s'insérer parfaitement dans le jeu.

**Etape 4 :** Validation finale. Avec le bouton clignotant en bas à droite. Attention, les trois premières étapes seront alors définitivement validées pour ce championnat.

#### 3.3. ACHATS

La somme dont vous disposez pour faire vos achats est indiquée en haut à droite. Dans Chaos League vous pouvez acheter des joueurs, des baumes de réanimation, des pompom girls et des ralentis d'équipe (présentation dans le chapitre Le Match). Les achats que vous ferez ne sont définitifs que lorsque vous validerez votre passage au prochain match avec le bouton en bas à droite. Avant cette validation, vous pouvez annuler un achat et l'argent vous sera redonné. Par contre si vous décidez de vous séparer d'un joueur qui a déjà participé à un match, l'argent sera définitivement perdu.

**14 15** *Astuce : Dans la prase de mise en piace, n nesuez pas a unuser les piacements* de la presse : "On en a assez de payer autant de taxes sur les pots de vin !" *Astuce : Dans la phase de mise en place, n'hésitez pas à utiliser les placements automatiques, à droite de l'interface.*

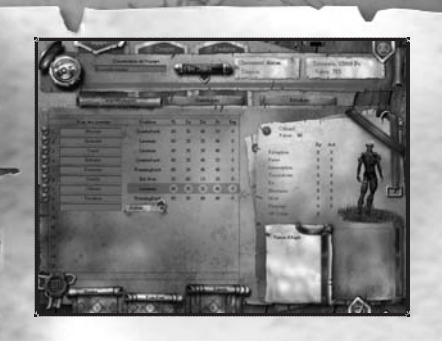

Au début vous aurez 800 000 PO pour constituer votre équipe, c'est votre trésorerie initiale, en haut à droite de la page. A la fin de chaque match vous pourrez gagner entre 10 000 et 100 000 PO. Vous pourrez acheter au maximum cinq baumes de réanimation, dix pom pom girls et dix ralentis par le biais des rouleaux en bas à gauche de l'écran. Le prix de chacun <sup>s</sup>'affiche quand vous passez le curseur sur le nom. L'achat se fait par simple clic sur le bouton **"+"** affiché sur le rouleau. En

cliquant sur le signe **"-"** vous réduisez la quantité achetée. Chacun de ces achats est très utile lors d'un match. Le baume de réanimation pourra remettre sur pieds les joueurs KO, blessés ou morts. Les pom pom girls amélioreront le soutien du public envers votre équipe. Les ralentis vous permettront d'activer une déformation de l'espace temps, vous donnant par la même occasion un peu plus de temps pour passer des ordres aux joueurs.

Vous pourrez acheter au maximum 15 joueurs. L'achat se fait par la liste qui apparaît quand vous cliquez sur la languette rouge. Cette liste vous propose plusieurs types de joueurs ainsi que leurs prix.

Certains joueurs sont capricieux et ils exigent d'être uniques dans votre équipe. C'est le cas des champions, trolls, balgors, minotaures et ogres. Pour les autres, vous pourrez en acheter autant qu'il vous plaira, bien qu'au bout d'un certain nombre d'achat, leur prix augmente pour d'obscures raisons de promiscuité raciale.

Attention, à la création de l'équipe il vous faut au minimum 8 joueurs pour participer au championnat.

Quand vous achetez un joueur vous pouvez lui donner le nom que vous souhaitez. Indiquez le après avoir cliqué sur le nom original.

Pour renvoyer un joueur, cliquez sur le petit bouclier à coté de son nom. Quand le bouclier est vert, il vous permet de renvoyer le joueur en récupérant sa valeur en argent. Quand le bouclier est rouge, vous ne serez pas remboursé si vous décidez de le renvoyer.

#### 3.4. Interface fixe

Dans la partie management du championnat, vous aurez la possibilité de consulter différents contenus mais vous conserverez une interface fixe.

Dans la partie haute, vous avez la barre générale. Cette barre contient déjà votre logo, le nom et la race de votre équipe. Sur le coté droit de cette barre, il y a la division dans laquelle vous évoluez, votre trésorerie et votre classement (si vous avez déjà fait un match), ainsi que la valeur de votre équipe. La valeur de l'équipe donne un aperçu de la qualité de l'équipe : plus elle est élevée, plus elle est théoriquement difficile à battre.

Au dessus de la barre générale, vous avez quatre languettes dont Equipe, Division

*Brèves de match : "Le représentant des arbitres de Chaos League a déclaré à*

et Panthéon qui vous donnent accès à d'autres pages. La dernière, celle la plus à droite, vous permet de voir en détail les caractéristiques de chaque race et de chaque type de joueur présent dans le jeu.

En bas à gauche, vous avez un cachet de cire qui, en cliquant dessus, vous pouvez **Exporter**, **Charger**, **Sauvegarder** et **Quitter** la partie.

En bas à droite, la languette vous permet de conclure votre management et de commencer le match avec un simple clique.

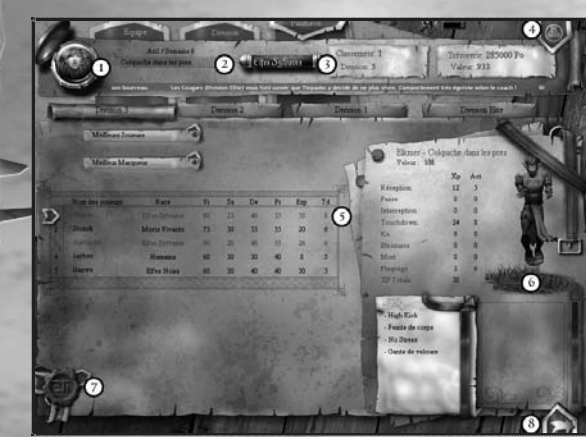

1 - Votre logo 2 - Votre nom d'équipe 3 - La race de votre équipe

4 - Bouton d'accès à la présentation détaillée des races

5 - Liste de vos joueurs 6 - Statistiques d'un joueur

7 - Accès au menu 8 - Validation de l'équipe ou Avancer au prochain match

### 3.5. Equipe

#### **Caractéristiques**

Sur cette page, vous avez accès à toutes les informations concernant vos joueurs. Il y a d'abord les valeurs des caractéristiques Vitesse, Dextérité, Sauvagerie et Protection.

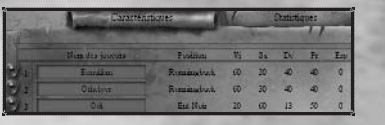

Si votre joueur possède assez de points d'expéri-

ence pour acheter des compétences, vous verrez apparaître un bouton rond, à droite de ses caractéristiques. En cliquant sur ce bouton, vous ouvrirez une fenêtre dans laquelle vous aurez la liste des compétences que votre personnage peut acheter. Celles qui sont en écriture foncée sont immédiatement achetables, pour les autres, soit votre personnage devra attendre d'avoir assez de points d'expérience, soit il s'agit d'une compétence de deuxième niveau et votre personnage ne possède pas le premier niveau.

Vous pourrez, en cliquant sur le nom d'un joueur, voir ses statistiques individuelles s'afficher à droite. Outre sa représentation en 3D, vous y trouverez les actions réalisées en match ainsi que les points d'expérience que cela a engendré. En dessous de ces statistiques, il y les compétences qu'il possède. Cliquez sur la compétence pour avoir sa description.

#### **Statistiques**

Vous trouverez les statistiques de votre équipe, depuis sa création ou depuis le début de la

*16 17 Astuce : Voir sans être vu est la base de la victoire dans la majorité des matchs. Impossible pour votre adversaire de situer vos forces et faiblesses.*

saison.

#### **Résultats**

Dans cette page, vous aurez l'ensemble des résultats de votre équipe, en championnat ou en coupe.

### 3.6. Division **CLASSEMENT**

Vous pourrez voir le classement de votre division mais aussi des autres divisions. A coté du nom de l'équipe, sont indiqués la race et son total de points.

Vous commencez un championnat en division 3. Pour monter d'une division et atteindre la division suivante, vous devez terminer premier de votre poule. Puis en finale, battre au cours d'un match l'équipe vainqueur de la poule adverse. Seule une équipe par an peut progresser d'une division. La division Elite est souvent un rêve, il vous faudra plusieurs saisons pour y accéder.

Pour la descente du classement, le système est comparable. Les deux équipes en bas du classement de leurs poules respectives, s'affronteront lors d'un match. L'équipe qui perd le match descend d'une division, l'autre reste dans la division actuelle. En Division 3 aucune équipe ne descend. Chaque année les poules sont mélangées de nouveau.

En cliquant sur le nom d'une équipe vous verrez une fenêtre s'afficher avec le détail des joueurs composant cette dernière. N'hésitez pas à consulter la fiche d'une équipe que vous devez affronter, vous en tirerez sûrement de bons enseignements.

- 1 Consultez le classement ou votre calendrier
- 2 Choisissez la division
- 3 Bouton pour défier un adversaire

#### Calendrier

Par défaut, votre calendrier est affiché. Libre à vous de consulter celui des autres équipes, il vous suffit de cliquer sur un nom pour voir son calendrier. Le mode championnat a deux éléments particuliers. Le premier est le système de défi, le second est l'attribution des points.

Dans une saison, chaque équipe doit faire dix matchs. Elle devra faire cinq matchs à domicile et cinq à l'extérieur. Quand vous jouez à l'extérieur, vous ne pourrez pas choisir votre adversaire. Par contre, lorsque vous jouez à domicile, vous aurez la possibilité de défier un adversaire dans la liste qui vous sera proposée. Selon le niveau de l'équipe adverse dans le championnat et selon sa valeur, vous pourrez gagner plus ou moins de points en cas de victoire ou de match nul. De plus, vous aurez toujours la possibilité de défier une équipe de votre poule ou une équipe de l'autre poule. Cette multiplicité de possibilités vous donnera un championnat intense et au final incertain. Pour défier, vous devez cliquer sur le bouton **Défi**. Il ouvrira une fenêtre dans laquelle vous devez cliquer sur le nom de l'équipe que vous souhaitez affronter, pour ensuite valider ce choix.

En fin de championnat, après les finales, la coupe commence. La coupe permet

*Brèves de match : Proverbe Nain "il faut battre le gobelin tant qu'il est encore chaud".* à toutes les équipes des quatre divisions de s'affronter dans des matchs à élimination directe pour un trophée unique. Les matchs commencent à partir des 32ème de finale. A chaque niveau de la coupe, les adversaires sont tirés au hasard. Le trophée peut rapporter de gros gains au vainqueur, mais si vous avez une équipe de faible niveau, vous risquez de vous faire atomiser par des équipes largement supérieures. Réfléchissez bien à l'utilité de votre engagement dans la coupe.

Vous pouvez consulter n'importe quel résumé de match en cliquant sur le score. Vous aurez alors accès aux détails du déroulement du match.

## PANTHÉON

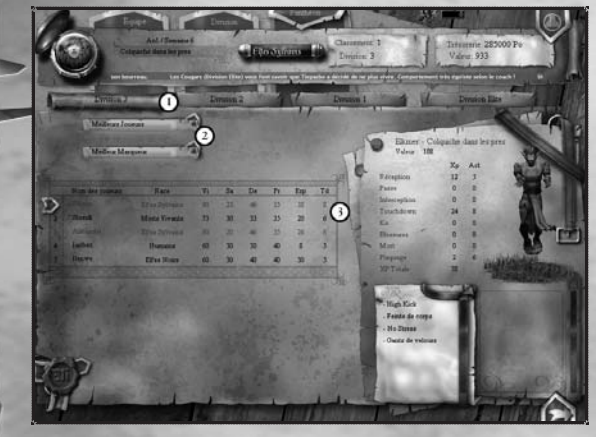

sion 2 - Choisissez les records 3 - Regardez le classement et les statistiques

1 - Choisissez la divi-

Le panthéon regroupe les exploits et les records les plus intéressants. Vous pourrez les consulter par division. Il y a trois thèmes principaux : les équipes, les joueurs et les matchs. Chaque thème possède entre 6 et 8 classements. Pour les visualiser, sélectionnez les dans la liste qui apparaît.

Vous pouvez cliquer sur les noms des joueurs ou sur les noms des équipes pour avoir plus de renseignements.

## 4. Multijoueurs

En mode multi joueurs, vous pouvez jouer jusqu'à 6 joueurs sur un réseau local ou via **Internet** 

Dès qu'il y a plus d'un joueur dans une partie, vous pouvez envoyer des messages par l'intermédiaire de la fenêtre de discussion en bas de l'écran. Cette fenêtre de discussion peut être réglée en hauteur pour afficher plus ou moins de texte. Vous pouvez également taper un chiffre entre 1 et 24 pour envoyer un commentaire à votre adversaire.

**18 18 19 19 19 19 19** *retrouvée dans les vestiaires est prié de venir la récupérer au plus vite ". <sup>19</sup> <b>19 <i>retrouvée dans les vestiaires est prié de venir la récupérer au plus vite ".* **<sup>19</sup> <b>19** *Propos Astuce : L'occupation du terrain est une des priorités que vous devez toujours avoir en tête. Ce doit être une préoccupation permanente.*

## 4.1. Internet par le Game Center

Si vous voulez affronter des adversaires via Internet (autre que par IP direct), vous devez lancer le Game Center. Attention, vous devez impérativement fermer Chaos League avant de lancer le Game Center.

Le Game Center vous permet de rencontrer d'autres joueurs pour les affronter en matchs Ladders (matchs comptant pour un classement) ou pour les affronter en matchs simples (sans classement).

Avant de pouvoir jouer sur le Game Center, vous devez tout d'abord créer votre login si c'est votre première connexion. Il vous suffit de suivre les instructions à l'écran pour créer votre compte. Une fois l'inscription réussie, vous accédez à l'écran d'accueil du Game Center. Vous devrez cliquer sur l'icône **Chaos League** pour rejoindre la Zone réservée au jeu. Si il y a des mises à jour, vous serez immédiatement prévenu par un message et redirigé sur la page de download.

Dans le Game Center vous pourrez discuter sur le forum général ou créer votre propre room. Vous pourrez aussi créer ou rejoindre un match simple. Pour faire un match Ladder, c'est à dire comptant pour le classement des meilleurs joueurs, vous devrez simplement cliquer sur le bouton **Ladder** en haut de l'écran. Une fois que vous avez activé ce bouton, le Game Center recherche automatiquement un adversaire de votre niveau et lance le match dès qu'il en aura trouvé un. Si le Game Center est en recherche, vous pouvez continuer quand même à être actif sur les chats.

Quand un match ladder est fini, chaque joueur se verra attribuer ou retirer des points à son classement selon le résultat. Le nombre de points est calculé par le Game Center en fonction du niveau des deux joueurs.

Dans les pages classements, vous pourrez voir les meilleurs joueurs en mode Ladder ainsi que le détail des statistiques de vos résultats ou de ceux d'autres joueurs.

## LA N ET IP DIRECT

Indiquez votre pseudonyme en haut à gauche de l'écran.

**CRÉATION** 

Pour créer une partie, cliquez sur le bouton **Créer une partie**. Une fenêtre apparaît, indiquez le nom de la partie, ses caractéristiques et le nombre de joueurs que vous souhaitez voir participer, puis validez.

#### **REJOINDRE**

Pour rejoindre une partie, cliquez sur le nom de la partie puis sur le bouton **Rejoindre la partie**.

Si vous souhaitez rejoindre une partie par IP direct, indiquez l'adresse IP du serveur qui abrite la partie puis validez.

*Brèves de match : Objets perdus : " le propriétaire de la tête d'orque*

#### **PRÉPARATION**

Si vous avez créé ou rejoint une partie multi joueurs, vous arriverez sur l'écran Préparation. Pour les parties avec deux joueurs, vous devrez absolument être chacun dans une équipe différente pour pouvoir poursuivre.

Pour les parties avec plus de deux joueurs, vous devrez choisir l'équipe de joueurs dans laquelle vous allez jouer. Il faudra au minimum un joueur et au maximum 3 joueurs dans chaque équipe.

Un joueur dans chaque équipe devra être capitaine pour cette dernière. Pour être capitaine il suffit de cliquer sur le drapeau qui se situe au dessus des noms des joueurs. Seul le capitaine d'équipe pourra valider le choix d'équipe, l'attribution du commandement des joueurs et la préparation des coups vicieux de l'équipe. Le choix du capitaine est donc important. Quand le capitaine est choisi, les joueurs doivent cocher le bouton devant leur nom pour signifier qu'ils sont prêts à poursuivre vers la page du choix d'équipe.

#### **EQUIPES**

(Voir la description de cet écran dans le chapitre Pré match).

Il y a deux spécificités pour le multi joueurs. Si les joueurs possèdent des équipes personnelles (équipes exportées), le créateur de la partie peut choisir d'utiliser ces équipes en cliquant sur l'onglet en haut de l'écran. Dans ce cas, vous pourrez jouer chacun avec votre propre équipe. En fin de match, vos équipes personnelles seront automatiquement sauvegardées avec l'évolution du match que vous venez de finir. C'est à dire que les points d'expérience de vos joueurs seront sauvegardés.

Deuxième spécificité pour le multi joueurs, une partie de l'écran sera assombrie. Elle correspond au coté adverse. Si vous êtes dans l'équipe rouge, le coté bleu sera assombri, et inversement.

En multi joueurs avec plus de deux participants, seul les deux capitaines d'équipes pourront faire le choix et la validation.

### 4.3. Equipe multijoueurs

Vous avez la possibilité de créer et de faire évoluer vos propres équipes dans le mode multijoueurs.

Lors de la création, vous devrez valider votre équipe avec la languette en bas à droite, avant de pouvoir la sauvegarder / exporter par le bouton en bas à gauche.

Quand vous ferez des matchs en multijoueurs avec l'une de ces équipes, le résultat, l'argent et les XP seront automatiquement sauvegardés.

Pour faire évoluer une équipe personnalisée, vous devez cliquer sur la languette " **modifier une équipe**", vous serez libre d'acheter de nouveaux joueurs, de nouvelles compétences, des baumes de réanimation …

**20** *20 21 Astuce*: Chaque race a un siyle de jeu. Si vous n'y preuz pas auention, vous<br>
irréversibles et entraîne la mort. Soyez vigilant et évitez de mourir." *Astuce : Chaque race à un style de jeu. Si vous n'y prêtez pas attention, vous vous donnez déjà un handicap supplémentaire.*

## 5. Phase de pré match

### 5.1. Equipes

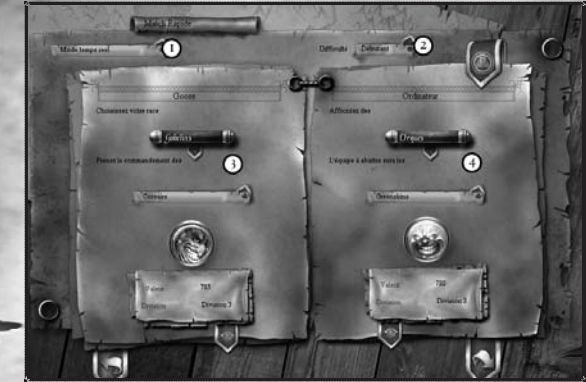

1 - Choisissez le mode de jeu 2 - Choisissez la difficulté 3 - Choisissez-vous une race puis une équipe 4 - Choisissez un adversaire

Dans cet écran, vous allez pouvoir fixer les conditions du match. Votre équipe est toujours en rouge et l'équipe de l'ordinateur est toujours en bleue pour les matchs simples. Ce n'est pas le cas pour les matchs en multijoueurs ou en championnat.

Choisissez le mode de jeu avec l'onglet en haut à gauche parmi les trois proposé. Par défaut il est sur le mode Temps réel. Si vous modifiez le mode de jeu pour choisir le Tour par tour, un deuxième onglet apparaîtra où vous pourrez choisir la longueur de la phase réflexion (entre 10 secondes et 40 secondes).

Le troisième mode, le mode pause active, est un hybride entre Temps réel et Tour par tour. Il n'est disponible qu'en jeu solo, il n'est pas disponible en mutlijoueurs. Le jeu se déroule donc en temps réel, mais vous avez la possibilité d'arrêter le temps et de donner des ordres à vos joueurs grâce à la touche **Pause**.

Choisissez la difficulté de l'Intelligence Artificielle que vous allez affronter. Plus le niveau de difficulté est élevé plus le jeu est rapide et les ordres donnés par l'IA aux joueurs sont fréquents et pertinents.

Choisissez votre race et votre équipe ainsi que l'IA et l'équipe de l'ordinateur. Les étoiles à coté du nom de l'équipe représentent son niveau et sa valeur. Vous pouvez étudier la composition des équipes en cliquant sur la languette située sous l'indicateur de la valeur.

Quand tous vos choix sont faits, vous pouvez valider en cliquant sur le bouton en bas à droite pour passer à l'écran suivant.

Si vous êtes adepte des challenges impossibles, choisissez une équipe de bas niveau contre une équipe de haut niveau et régalezvous !

*Brèves de match : Santé publique : "TUER cause des séquelles*

## 5.2. Terrains

Choisissez le terrain sur lequel vous souhaitez jouer en cliquant sur son image. Si vous souhaitez mettre le choix du terrain en mode hasard, cliquez sur le point d'interrogation. Validez pour passer à l'écran suivant en cliquant sur le bouton en bas à droite.

## 5.3. Coups vicieux

La tension monte d'un cran. Cette phase, qui peut paraître anodine, peut réellement donner un énorme avantage ou désavantage à une des deux équipes. Vous pouvez voir les effectifs des deux équipes ainsi que la description des races en cliquant sur les boutons en haut à gauche de l'écran.

Quand vous avez dépensé l'argent qui vous était attribué, validez pour passer à l'écran suivant en cliquant sur le bouton en bas à droite.

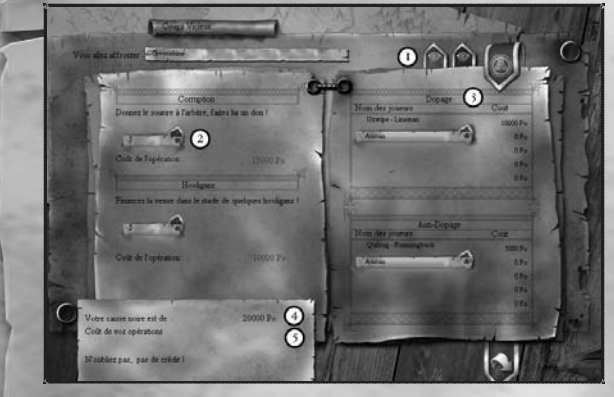

1 - Regardez en détail les effectifs des deux équipes 2 - Achetez les corruptions et les hooligans 3 - Dopage et anti-

- dopage 4 - Montant de votre
- caisse noire 5 - Somme dépensée

### CAISSE NOIRE

Chaque équipe se voit attribuer une somme d'argent à dépenser qui est indiquée en bas à gauche. La quantité d'argent dont vous disposez dépend directement de la valeur des deux équipes qui vont s'affronter. Plus une valeur est faible par rapport à son adversaire, plus l'équipe aura une somme importante. En tout état de cause, cet argent est disponible pour ce match, impossible de dépenser plus ou de cumuler pour un autre match.

#### **CORRUPTIONS**

En achetant une ou plusieurs corruptions vous pourrez soudoyer l'arbitre. Ainsi, s'il voit un de vos joueurs s'attaquer à un adversaire au sol, utilisez une corruption et l'arbitre oubliera le carton rouge.

#### **HOOLIGANS**

Si vous faites venir des hooligans dans les tribunes, ils diminueront fortement l'intérêt du

*fureur chez les competences unuses seules vont donneront un dvantage. Si vous fureur chez les Orques. A porter décontracté ou pour les soirées plus chics." Astuce : Les compétences utilisées seules vont donneront un avantage. Si vous les utilisez en les combinant, cet avantage se transformera en victoire.*

public pour l'équipe locale et diminueront aussi l'impact positif des pom pom girls de l'équipe adverse. Le public réfléchira à deux fois avant de soutenir de manière inconditionnelle l'équipe adverse.

### **DOPAGES**

Injecter des produits naturels en grande quantité ne pourra qu'aider votre joueur pour le match à venir. Le joueur dopé verra sa vitesse, sa sauvagerie et sa dextérité augmenter. Attention à ne pas se faire contrôler, sinon votre joueur sera exclu pour le match.

## CONTRÔLES

Il est possible de demander un contrôle anti-dopage sur un joueur adverse qui aurait pris une substance à l'insu de son plein gré. Si le contrôle s'avère positif, ce joueur sera exclu pour le match.

## 5.4. Résultats des coups vicieux

Sur cette page, vous pourrez prendre connaissance des résultats de vos Coups Vicieux, c'est à dire si vos joueurs dopés se sont fait contrôler et si vos contrôles anti-dopages se sont avérés positifs.

Validez pour passer à l'écran suivant en cliquant sur le bouton en bas à droite.

## 6. Attributs des joueurs

Chaos League comprend 10 races différentes, ayant chacune ses propres joueurs et son style de jeu.

## 6.1. **JA RACE ET LE POSTE**

Chaque joueur possède une race et un poste défini et non modifiable. Cela peut lui permettre d'être en position de force ou de faiblesse selon la situation mais aussi d'avoir accès à une liste de compétences particulières pour son évolution futur. Le poste aura une influence importante sur sa consommation de souffle selon l'action réalisée et sur la distance de vue dans une zone de Dissimulation adverse.

Vous trouverez 7 types de joueurs différents mais aucune race n'a accès à tous les types de postes.

**Lineman** : Joueur physique. Force : Blesse plus facilement un Quarterback.

**Receveur :** Joueur rapide et bon pour la réception de passe. Force : Réalise plus facilement une feinte de corps contre un Runningback.

*Brèves de match : Mode :"Tendance cette année, le string en gobelin fait*

**Linebacker :** Joueur souvent plus intéressé par le combat que par la balle. Force : Blesse plus facilement un Big Foot (joueur type ogre, minotaure, troll, balgor).

**Quarterback : Passeur de l'équipe. Bonus : Inflige un malus en feinte de corps au receveur.** Force : passe rapide.

**Runningback :** Joueur polyvalent et assez doué pour la course avec le ballon dans les bras. Force : armure face au Linebacker.

**Le Big Foot** est un type de joueur très particulier, il regroupe les joueurs spéciaux du type Troll, Minotaure, Ogre et Balgor. Inflige un malus en protection au Lineman.

**Les champions** sont des joueurs uniques aux capacités sortant de l'ordinaire.

### 6.2. Caractéristiques

Les joueurs sont définis par quatre caractéristiques principales.

#### **Sauvagerie (SA)**

Ce paramètre intervient essentiellement dans les combats. Plus sa valeur est élevée plus le joueur est dur à battre en combat singulier.

#### **Dextérité (DE)**

Ce paramètre intervient dans les feintes de corps et dans toutes les actions avec le ballon. Plus sa valeur est élevée plus le joueur a de facilité à faire des feintes de corps, ramasser, lancer ou réceptionner la balle.

#### **Vitesse (VI)**

Ce paramètre intervient pour la vitesse de déplacement d'un joueur. Plus sa valeur est élevée plus le joueur est rapide.

#### **Protection (PR)**

Ce paramètre intervient au niveau des blessures après un combat perdu. Plus sa valeur est élevée plus le joueur est protégé et moins il risque d'être blessé.

## 6.3. Santé et Souffle

Tous les joueurs sont au maximum de points de santé et de souffle au début du match. Selon les actions, les caractéristiques et les compétences, les variations peuvent être importantes pendant le match d'un joueur à un autre. Un joueur qui est sur le banc de touche récupère des points de santé et du souffle. Apprenez à bien gérer ces deux éléments pour chaque joueur, c'est un des facteurs les plus importants du jeu.

**24 25** *Astuce : Les quarierbucks peuvent tancer la batte un peu plus toin que les a kidnappé il y a trois saisons. Ca ne fait plus rire personne. Merci.*" *Astuce : Les quarterbacks peuvent lancer la balle un peu plus loin que les autres joueurs.*

#### **SANTÉ**

Ce paramètre (barre rouge en match) est à 100 pour tous les joueurs en début de match. En réalité, certains joueurs exceptionnels ont plus de 100 points de santé. Quand il atteint 0, le joueur subira un Ko, une blessure ou au pire : il sera mort. Un joueur perd des points quand il perd un combat ou lorsqu'il se fait piétiner. Plus l'adversaire est fort et plus la victime perdra des points de santé. Si un joueur est victime d'un coup de pied au sol ou d'une prise au sol, sa protection ne lui sera d'aucune aide.

#### **SOUFFLE**

Le souffle est au maximum (100) pour tous les joueurs en début de match. Ce paramètre (barre bleue) n'apparaît que pendant le match. Le souffle évolue pendant le match en fonction des activités du joueur. Quand le souffle est au maximum, le joueur pourra l'utiliser pour des actions spéciales tel que Master Power (attaque spéciale et très puissante), utiliser un sort, se soigner ou haranguer le public. A l'utilisation, il disparaît instantanément pour ensuite remonter lentement. Pour avoir une récupération optimale du souffle, le joueur doit rester inactif, dès qu'il à une activité quelconque, la récupération du souffle est plus lente. Certaines compétences et sorts aident à la récupération, il y a par exemple Endurance, Endurance Sup, Souffle et 3ème Poumon.

## 6.4. Compétences

Une compétence donne un bonus dans une situation précise au joueur qui la possède. Certains types de joueurs peuvent posséder jusqu'à 4 compétences ou sorts dès le début, la plupart des joueurs n'en possèdent pas ou qu'une seule.

Les compétences et les sorts s'acquièrent avec des points d'expérience gagnés lors des matchs. Pour les joueurs qui ont la chance de faire une longue carrière, ils pourront apprendre au maximum huit compétences ou sorts supplémentaires. Impossible d'en apprendre plus, leur cerveau ne pourrait pas résister. Lors de l'acquisition d'une compétence ou d'un sort, le choix est définitif après la validation de celui-ci. Un joueur ne peut pas perdre une compétence ou un sort, il le conserve toute sa carrière. Le joueur choisit les compétences et les sorts à partir de la page **Equipe** en mode championnat.

Les compétences peuvent donner des avantages dans des domaines très variés et fonctionnent tous de manière passive, c'est-à-dire que lors des matchs ils sont utilisés automatiquement. Par contre les sorts, eux, doivent être utilisés de manière volontaire.

Certaines compétences et sorts peuvent avoir deux niveaux d'apprentissage, donc deux niveaux d'efficacité lors de l'utilisation. Pour acquérir le deuxième niveau d'une compétence ou d'un sort vous devez posséder le premier niveau.

*Brèves de match : "L'équipe des Trashers est priée de libérer l'arbitre qu'elle*

## 6.5. Sorts

Les sorts ont chacun une utilisation, une puissance et une durée d'activité bien précises. On distingue trois types de sorts : les sorts d'attaque, les sorts de zone et les sorts généraux. Quand vous lancez un sort, il consomme le souffle du joueur. Les sorts d'attaque demanderont une très grande quantité de souffle tout comme les sorts de zone et les sorts généraux demanderont une quantité normale de souffle.

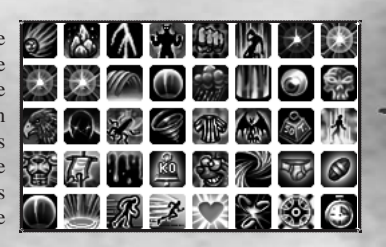

Chaque joueur peut apprendre au maximum trois sorts.

Pendant le match, les sorts sont représentés par des icônes. Ces icônes comportent souvent des informations très importantes.

Si elles clignotent, cela indique que le joueur est en combat. Si vous décidez de lancer quand même le sort, votre joueur tentera automatiquement une feinte de corps pour sortir du combat avant d'effectuer son action. C'est donc assez risqué car si la feinte de corps échoue, votre joueur se retrouvera au sol.

Chaque sort comporte des marqueurs qui peuvent être de trois types. Les marqueurs rouges indiquent que le sort doit être lancé sur un adversaire, un marqueur vert indique que le sort doit être lancé sur un de vos joueurs et un marqueur jaune indique qu'il doit être lancé sur le terrain.

De plus, le marqueur informe aussi sur le niveau d'apprentissage du sort, deux marques indiquent que le sort est de niveau un, alors que quatre marques indiquent que le sort est de niveau deux.

## 6.6. Points d'expérience

Lorsqu'un joueur réalise une action d'éclat, elle est inscrite dans ses statistiques. Lorsque le joueur effectue plusieurs fois une action, il augmente son niveau sur cette action et gagne des points d'expérience. En cumulant ces points d'expérience, votre joueur aura la possibilité d'acheter des compétences et des pouvoirs magiques.

Le nombre de points d'expérience gagnés pour chaque niveau d'action dépend du type même du joueur. Par exemple, un Quarterback et un Big Foot n'ont pas besoin du même nombre de points d'expérience pour atteindre le niveau 3 en Passe. Vous pouvez vous reporter à la page de description des races pour connaître les détails de chaque type de joueur.

## 7. E MATCH

## 7.1. Mise en place

En début de match, ou avant chaque remise en jeu, vous disposez d'une minute pour placer vos joueurs. Il est possible de raccourcir cette période en cliquant sur la touche **OK** sur la languette en haut de l'écran. Vous pouvez placer vos joueurs uniquement dans votre moitié de terrain (une zone d'interdiction de déplacement est marquée en rouge) et les changements de joueurs entre les titulaires et les remplaçants ne sont pas limités. Le seul impératif est d'avoir au maximum 9 joueurs titulaires sur le terrain. Les remplaçants doivent être dans l'en-but. Quand la minute de préparation est écoulée, ou si vous avez cliqué sur **OK**, le match commence, le Gong retenti et l'horloge, en haut à gauche, se met en route. Pour vous aider à placer vos joueurs, vous pouvez utiliser les languettes à droite de l'écran. En cliquant dessus, les joueurs se positionneront seuls. Chaque languette comporte un nom qui vous indique le type de placement. Vous avez la possibilité d'enregistrer une mise en place personnelle qui vous convient parfaitement. Pour cela il suffit de cliquer sur la languette **Sauver**. Ensuite pour utiliser cette mise en place il vous suffira de cliquer sur la languette **Charger**. Vous pouvez aussi rétablir le positionnement de la précédente remise en jeu en cliquant sur la languette **Souvenir**.

Lors d'une remise en jeu après un but, le ballon sera donné à l'équipe qui vient d'encaisser un point.

## 7.2. Début du match

Un match à toujours une durée de 10 minutes. Le temps de l'horloge officielle s'arrête à chaque point inscrit, elle reprend ensuite son décompte dès la fin de la mise en place. La zone d'interdiction de déplacement disparaît au moment de la reprise du match. Quand le gong retenti, c'est le début des hostilités.

Le ballon est posé sur le cochon et il faudra frapper ce dernier pour éjecter la balle. Attention car même si le porc paraît bien éduqué, il ne se laisse pas déposséder de la balle facilement. Méfiance envers ce représentant de la communauté porcine au caractère bien trempé et au regard de serial killer.

**Communiqué de l'association pour le sauvetage des porcs.** " Arrêtez de massacrer les porcs pour obtenir le ballon, soyez assez aimable pour lui demander gentiment la balle "

26 *26 Astuce : Un joueur qui est engagé dans un combat n'a qu'un seul moyen pour* **avec le prévère de la prévère de la prévère de la prévère de la prévère de la prévère de la prévère de la prévère de la production de la** *en sortir avant la fin, c'est de réaliser une feinte de corps.*

*Brèves de match : Devinette barbare : "Comment appelle-t-on le croisement entre un orc et un barbare ? Un orc mort."*

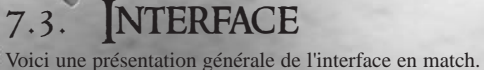

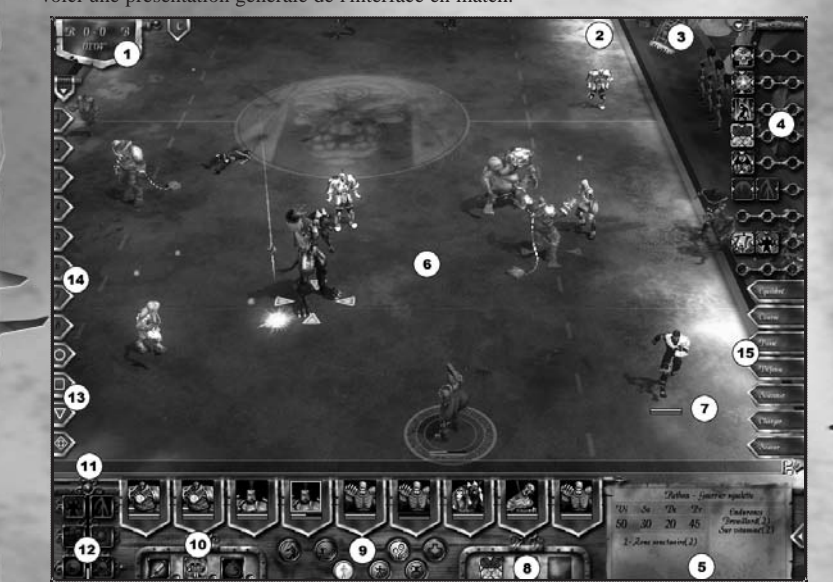

- 1 Score et temps de match écoulé
- 2 Joueur KO, blessé ou mort
- 3 L'arbitre vous observe
- 4 Icônes des sorts des joueurs de votre équipe qui sont sur le terrain (escamotable)
- 5 Zone de présentation du joueur sélectionné
- 6 Joueurs présents sur le terrain
- 7 Barre de souffle et de santé d'un joueur
	- 8 Sort que possède le joueur sélectionné
	- 9 Actions réalisables avec le souffle du joueur
	- 10 Baumes de réanimation, corruptions et ralentis d'équipe
	- 11 Barre de public
	- 12 Sorts et pièges du public
	- 13 Languette de marquage d'un joueur
	- 14 Languette de groupe
	- 15 Formation d'un groupe

*Astuce : Il est possible de demander un contrôle anti-dopage sur un joueur adverse. S'il s'avère positif, ce joueur sera exclu pour le match.*

## 7.4. Curseurs

Le curseur change de forme sur l'écran de match selon le contexte. En règle générale, lorsque vous placez le curseur sur un élément, il change de forme.

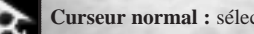

**Curseur normal :** sélectionner un ou plusieurs joueurs.

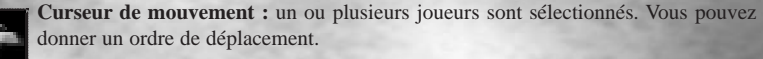

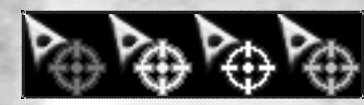

**Curseur d'attaque :** un ou plusieurs joueurs sont sélectionnés. Vous pouvez donner un ordre d'attaque sur l'adversaire ciblé. La cible rouge indique un combat difficile pour votre joueur. Une cible

jaune indique un combat équilibré et indécis. Une cible blanche indique un combat légèrement en votre faveur. Une cible de couleur verte pour un combat où votre joueur devrait avoir le dessus sur son adversaire.

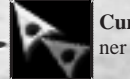

**Curseur de soutien :** un ou plusieurs joueurs sont sélectionnés. Vous pouvez donner l'ordre d'apporter du soutien au coéquipier qui se bat.

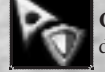

**Curseur de protection :** un ou plusieurs joueurs sont sélectionnés. Vous pouvez donner l'ordre de protéger le coéquipier ciblé.

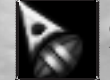

**Curseur de récupération de balle :** un ou plusieurs joueurs sont sélectionnés. Vous pouvez donner l'ordre de récupérer la balle au sol.

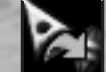

**Curseur de lancé de balle :** le porteur de la balle est sélectionné. Vous pouvez donner l'ordre de lancer la balle sur le coéquipier ciblé.

**Curseur du baume de réanimation :** il s'affiche quand vous activez la commande baume de réanimation dans la barre d'interface et que vous ciblez un de vos joueurs blessés. Vous pouvez soigner le joueur ciblé.

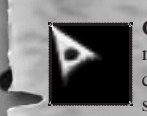

**Curseur de sort :** il s'affiche quand vous activez la commande utiliser un Sort dans la barre d'interface et que vous ciblez un de vos joueurs ou un adversaire (selon le sort). Le sort est soit issu du public, soit issu d'un de vos joueurs. Vous pouvez utiliser le sort à l'endroit que vous choisissez.

En plus de ce curseur, vous pouvez observez l'icône du sort. Celle-ci est rouge quand l'action est impossible.

*28 29 Asuce* : il est possible de demander un controle anti-dopage sur un joueur<br>codverse S'il s'avère positif ce joueur sera exclu pour le match *Brèves de match : Match Zorglubh-Teshaa : "5 morts apres un simple: "salut*

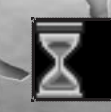

**Curseur de chargement :** attendez quelques instants que le chargement se ter-

## 7.5. Menu pause

mine.

En utilisant la touche **Echap** pendant un match, le jeu se met en pause. Vous avez alors accès aux **Options sonores**, aux boutons **Quitter** et **Abandonner le match** et enfin vous avez la possibilité de revenir au match en cours.

Attention, en multi joueurs, le nombre de pause est limité pour éviter les abus, seulement 3 par joueur.

## 7.6. Déplacement de l'affichage

Pour déplacer la caméra, vous disposez de plusieurs possibilités.

Vous pouvez déplacer le pointeur de la souris vers le bord de l'écran ou utiliser les touches de votre clavier que vous aurez au préalable configurées.

Vous pouvez également effectuer un zoom avant/arrière sur l'écran avec la molette de la souris.

Enfin il vous est possible de changer l'angle de la caméra en utilisant le bouton du clavier configuré ou en utilisant la languette en haut à gauche de l'interface.

## 7.7. Sélection

Lorsque vous placez le curseur sur un joueur, vous pouvez sélectionner ce joueur avec le clic gauche de votre souris. Quand vous avez sélectionné un joueur, vous verrez apparaître à ses pieds un disque de sélection ainsi que deux barres, l'une de santé et l'autre de souffle. Pour désélectionner un joueur, cliquez sur une zone libre du terrain.

Quand vous double cliquez sur un joueur, vous sélectionnez tous les joueurs de ce type faisant partie de votre équipe sur le terrain.

Pour ajouter ou enlever un joueur à la sélection courante, appuyez sur la touche **CTRL** et maintenez-la enfoncée, puis cliquez sur le joueur à ajouter. Relâchez ensuite le bouton **CTRL**.

#### CADRE DE SÉLECTION.

Vous pouvez dessiner un cadre à l'écran pour sélectionner un ou plusieurs joueurs. Placez le curseur sur un des angles du rectangle que vous souhaitez former. Appuyez ensuite sur le bouton gauche de la souris, maintenez-le enfoncé, puis déplacez la souris en diagonale vers l'angle opposé. La zone de sélection s'affiche dans un cadre avec une couleur légèrement modifiée et un bord bien défini. Les joueurs dans le rectangle seront sélectionnés une fois le bouton relâché.

**30** *Asiace : injecter des produits naturels en grandes quantités ataera voire*<br> **tous les morceaux d'elfes sur le terrain**, on peut en reconstruire un entier"... *Astuce : Injecter des produits naturels en grandes quantités aidera votre joueur. Il verra sa vitesse, sa sauvagerie et sa dextérité augmenter*

#### Assigner un nombre à un joueur ou un groupe de joueurs.

Sélectionnez un ou plusieurs joueurs et appuyez sur l'une des combinaisons de touches suivantes : **CTRL + < 1 >** à **CTRL + < 8 >**. Le joueur ou le groupe reçoit alors le nombre qui s'affiche dans l'interface. Vous pouvez ainsi avoir jusqu'à 8 groupes différents. Pour sélectionner un de ces groupes, appuyez sur le chiffre correspondant.

Pour ajouter un nouveau joueur au groupe, appuyez sur la touche **MAJ** et maintenez-la enfoncée, puis cliquez sur le joueur à ajouter. Relâchez ensuite le bouton **MAJ**. Pour enlever un joueur au groupe, appuyez sur la touche **MAJ** et maintenez-la enfoncée,

puis cliquez sur le joueur à enlever. Relâchez ensuite le bouton **MAJ**.

Vous pouvez aussi utiliser les languettes numérotées de **1 à 8** sur côté gauche de l'écran. Pour rappeler un groupe vous pouvez donc utiliser le chiffre correspondant ou utiliser la languette.

#### **IES FORMATIONS**

Une formation permet à un groupe de se disposer d'une manière spécifique sur le terrain. Vos joueurs pourront être disposés en ligne, en cercle ou en triangle. Vous pouvez sélectionner autant de joueurs que vous le souhaitez pour faire une formation.

Vous verrez apparaître le bouton de formation uniquement lorsque plusieurs joueurs seront sélectionnés. Cliquez sur ce bouton pour pouvoir attribuer la formation que vous désirez.

#### **LE MAROUAGE**

Vous pouvez utiliser les languettes qui apparaissent sur le coté gauche de l'écran après sélection d'un joueur, elles vous proposent des formes et des couleurs très reconnaissables aux pieds du joueur. En marquant quelques joueurs, vous gagnerez un temps précieux car vous n'aurez pas à les chercher sur le terrain. Les joueurs que vous devez marquer sont en général ceux qui possèdent des sorts puissants ou des compétences particulières.

## 7.8. Ordres

Pour réaliser une action avec un joueur, vous avez plusieurs moyens à votre disposition outre les classiques boutons d'interface.

Lorsqu'un joueur est sélectionné, en cliquant avec le bouton droit de la souris sur la cible, il effectuera une action par défaut (attaque, course, piétinement, lancer le ballon, ramasser le ballon, protéger, soutenir).

Un élément très important est le cumul des ordres. En effet pour planifier un chemin précis ou une série d'actions, vous devez conserver le bouton **Shift** enfoncé lorsque vous donnez vos ordres. Cette méthode vous permettra d'affiner votre jeu et d'optimiser l'utilisation de certains joueurs aux capacités spéciales.

Si vous souhaitez réaliser une action avec votre souffle, cliquez avec le bouton central de la souris, un menu apparaît. Il vous donne les possibilités d'actions sur la cible

*Brèves de match : Le capitaine Baltorkil dit Crasstête:"C'est marrant, avec*

visée. Le menu vous proposera des possibilités différentes selon que vous ciblez le sol, un adversaire ou votre propre joueur.

Vous avez aussi la possibilité d'utiliser les raccourcis clavier.

Les joueurs peuvent réaliser des actions de leur propre gré.

Selon son agressivité et si un adversaire passe à proximité de lui, un joueur pourra décider de l'attaquer. Seul le porteur de balle ne prendra jamais l'initiative d'attaquer quelqu'un. Autre action autonome, celle du joueur qui va chercher la balle au sol. Cette action ne sera réalisée automatiquement que par le joueur cible d'une passe ratée. L'interception est aussi une action automatiquement tentée si le défenseur se situe sur la trajectoire de la balle

## 7.9. E SOUFFLE

La barre bleue, en dessous du personnage, représente la quantité de souffle qu'il possède. Quand la barre de souffle est au maximum vous pouvez alors l'utiliser pour diverses actions (Master Power, sort magique…). Quand vous lancez l'utilisation, le souffle disparaît totalement ou en partie pour ensuite remonter lentement. Pour chaque joueur la barre augmente de manière individuelle. La vitesse de régénération est variable selon l'activité du joueur. Si le joueur réalise une action, son souffle augmentera beaucoup moins vite que si le joueur est au repos.

Chaque type de joueur à une consommation propre de souffle pour chaque d'action. Par exemple un Elfe noir utilisera moins de souffle qu'un humain pour lancer un même sort.

Voici les sept actions qu'il est possible de faire avec le souffle.

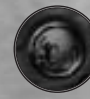

**Le Sprint** permet d'accélérer sur une courte distance. Très utile pour augmenter temporairement votre vitesse de déplacement.

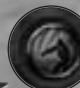

Le Master Power est une attaque plus violente qu'une attaque normale, votre sauvagerie est boostée pour le combat en cours.

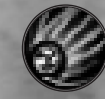

**Le sort magique** est possible uniquement si le joueur possède un sort. A noter que certains sorts comme Boule de feu font disparaître le souffle pour une durée assez longue.

**Haranguer la foule** : le joueur demande au public de soutenir son équipe. Cette action fera augmenter le soutien du public pour bénéficier ensuite d'un sort public ou d'un piège.

**Se soigner** permet au joueur de récupérer l'ensemble de ses points de santé.

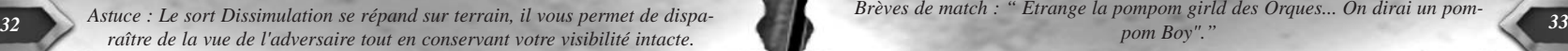

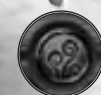

**Lancer une Dissimulation** sur une certaine surface du terrain vous permet de disparaître à la vue de l'adversaire tout en conservant votre visibilité intacte. Quand un joueur lance une Dissimulation, les joueurs de cette équipe qui se trouvent dans la zone d'effet deviennent invisibles sauf si un adversaire est à coté. Les Dissimulations ont une durée de vie et une surface couverte variable, en effet certaines compétences peuvent l'influencer. Cela permet de cacher ses joueurs pour créer une surprise. Si plusieurs Dissimulations ont été lancées sur une zone, celui qui a été lancé le premier sur

cette zone empêche toute efficacité des autres Dissimulations. Dès que la première Dissimulation disparaît, celle qui avait été lancée en second devient à son tour efficace jusqu'à la fin de sa durée de vie. Bien utilisé, ce peut être un élément déterminant pendant un match.

## 7.10. Attitudes

Le joueur sur le terrain possède une zone autour de lui dans laquelle il cherchera systématiquement à attaquer un adversaire qui s'y trouve. L'attitude du joueur peut faire varier la taille de cette zone.

Un joueur a toujours une attitude, elle peut être passive, agressive ou très agressive. Par défaut, au début du match un joueur est toujours en attitude passive.

En mode agressive et très agressive, cela consomme un peu de son souffle en permanence. En mode passif, le joueur ne consomme pas de souffle.

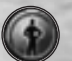

**En attitude passive**, le joueur perd sa zone d'agressivité dès qu'on lui donne un ordre de déplacement et uniquement pendant ce déplacement. Le joueur ne consomme pas de souffle.

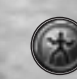

**En attitude agressive**, votre joueur gardera sa zone d'agressivité quand il est en déplacement. Cette attitude consomme un peu de votre souffle en permanence.

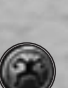

**En attitude très agressive**, votre joueur en position statique aura une zone d'agressivité très large, alors qu'en déplacement votre joueur aura sa zone d'agressivité d'une taille normale. Cette attitude consomme votre souffle en permanence.

## 7.11. Passe, réception, interception

Tous les joueurs peuvent faire des passes, mais certains peuvent faire des passes plus longues que d'autres. La distance de passe dépend un peu de la sauvagerie et beaucoup de la Dextérité. Les quarterbacks sont des joueurs particulièrement efficaces dans le domaine de la passe. Ils lanceront la balle un peu plus loin et plus rapidement que les autres types de joueurs.

La réussite ou l'échec d'une passe est lié à la caractéristique Dextérité du passeur, à la

compétence Spirale parfaite, aux adversaires à proximité du porteur de balle et à la distance qui le sépare du receveur.

Pour la réception de balle la caractéristique Dextérité du receveur sera prise en compte ainsi que la proximité de l'adversaire. Si le receveur possède la compétence Gants de velours, il bénéficiera en plus d'un bonus à la réception de la balle.

Pour sa part, l'interception peut être tentée uniquement si un joueur se trouve sur la trajectoire de la balle. La tentative est automatiquement faite, vous n'avez rien de spécial à faire pour l'effectuer.

Si le passeur est proche du receveur, il ne fera pas une passe classique mais un simple handoff. Cette action est plus rapide à réaliser qu'une passe.

### 7.12. E COMBAT

Lorsque deux adversaires se croisent de trop près ou que l'un d'eux décide d'attaquer l'autre, celui des deux qui a l'initiative sera Attaquant et l'autre Défenseur. L'Attaquant possède toujours un petit avantage supplémentaire face au Défenseur pour la résolution du combat. Le plus sauvage des deux adversaires augmente fortement ses chances de gagner le combat. La durée du combat dépend directement de la sauvagerie des deux protagonistes, plus ils sont sauvages plus le combat est court.

Quand un joueur est pris dans un combat il aura une croix rouge aux pieds. Ce joueur, si vous voulez l'enlever du combat, devra faire une feinte de corps à son adversaire pour en sortir. Si elle est réussie, le joueur peut quitter le combat sans blessure. Si votre joueur rate sa feinte de corps, l'adversaire l'attaquera violemment dans le dos et le projettera au sol.

Si l'un des deux joueurs est projeté au sol à la fin d'un combat, le temps qu'il retrouve ses esprits et qu'il se relève dépendra de la différence de sauvagerie entre les deux. Plus la différence de sauvagerie est importante et en faveur du vainqueur, plus le vaincu restera longtemps au sol. Si le porteur de balle est attaqué, le combat est instantané quelque soit la sauvagerie des deux protagonistes.

Certaines compétences et magies influent directement sur le résultat des combats tout comme l'intervention des coéquipiers. Quand un joueur vient aider un coéquipier dans un combat, il lui apporte son soutien. C'est à dire qu'il va lui augmenter doucement et de manière constante sa sauvagerie. Pour chaque dixième de point reçu par le soutien, le combattant prendra ponctuellement une couleur verte.

Vous avez la possibilité d'attaquer des adversaires au sol. Cette attaque n'implique pas de combat puisque la victime ne peut pas se défendre. En effet le joueur qui subit l'agression au sol ne bénéficie d'aucune protection et encaisse le maximum de perte de points de santé. Bien que l'arbitre puisse vous surprendre et peut-être vous punir d'un carton rouge, cette action est très prisée car dévastatrice.

Quand un joueur est projeté au sol ou qu'il subit un attaque au sol, il perd instantanément des points de santé. Plus le vainqueur du combat est sauvage et plus le perdant verra baisser ses points de santé. Avec l'aide de sa protection, le perdant du combat réduira sa perte de points de santé.

Un joueur perdant des points de santé et atteignant 0, sera blessé immédiatement. Il y a plusieurs niveaux de blessures. La moins grave des blessures est le KO, le joueur a subit une petite commotion et il ne pourra revenir sur le terrain qu'à la prochaine remise en jeu. Le deuxième type de blessure est plus grave puisque votre joueur ne pourra plus jouer du

**35**<br>and part of halle and halle and halle and halle and halle and halle and the state of the computation of the computation of the computation of the computation of the computation of the computation of the computation of *Astuce : Les linebackers sont des joueurs souvent plus intéressés par le combat que par la balle.*

match. Le dernier cas dépasse le stade de la blessure, puisque le joueur est mort, il disparaîtra de votre équipe définitivement si vous ne le soignez pas immédiatement. Paix ait son âme.

Quand il y a un combat à 2 contre 1, le deuxième joueur donne un bonus au combat à son coéquipier (Attaquant ou Défenseur). Il doit rester un certain temps dans le combat pour donner son soutien à son coéquipier. Ce soutien se manifeste par un halo vert autour du joueur (celui qui est engagé dans le combat avec la croix rouge au pied). Quand le halo apparaît, il n'est pas nécessaire de laisser le deuxième coéquipier, il a donné son bonus. Il peut aller se battre plus loin sans risque d'attaque dans le dos.

## 7.13. Les baumes de réanimation

Les baumes de réanimation ne peuvent aider que les joueurs qui n'ont aucun point de santé. Vous pouvez les acheter uniquement en mode championnat dans la page Equipe. Chaque équipe peut en posséder jusqu'à 5 en début de match. Pour l'utilisation, vous avez deux solutions.

Soit vous cliquez sur l'icône en haut de l'écran, qui apparaît quand un de vos joueurs doit être soigné, soit vous cliquez d'abord sur l'icône baume de réanimation en bas de l'écran puis sur le joueur. Quand vous soignez un de vos joueurs, il retrouve l'ensemble de ses points de santé perdus de manière instantanée.

Attention il faut un baume pour un KO (étoiles jaunes), deux baumes pour un blessé (croix rouge) et quatre baumes pour un morts (pierre tombale). Si vous n'avez pas assez de baume pour soigner votre joueur, une croix rouge apparaît sur l'icône.

## 7.14. ES RALENTIS

Leur gestion pendant le match est d'une extrême importance. Ils sont en nombre limité pour les deux équipes. Quand un ralenti est activé par un des deux protagonistes, l'espace temps est alors modifié, une seconde devient deux secondes pour les deux équipes.

Le ralentissement dure dix secondes, il vous permettra de vous réorganiser dans les moments difficiles du match. Il permet d'optimiser les actions de vos joueurs pour ne laisser aucune chance à votre adversaire.

Pour déclancher un ralenti, il vous suffit de cliquer sur le bouton **Ralenti**.

## 7.15. Les corruptions et arbitre

Le nombre de corruptions dont dispose votre équipe, dépend directement du nombre qu'elle a achetée dans la partie Coups Vicieux d'avant match. Une corruption permet de soudoyer l'arbitre quand celui-ci décide de vous donner un carton rouge. Il vous suffit alors de cliquer sur l'icône arbitre quand elle clignote rouge en haut de l'interface. Vous pouvez également cliquer d'abord sur l'icône **Corruption** en bas de l'écran puis sur le joueur ciblé par l'arbitre. L'arbitre voudra vous donner un carton rouge uniquement si il vous voit attaquer un adversaire déjà au sol. Quand vous souhaitez

*Brèves de match : "A L'elfe noir qui a changé le sexe de toute mon equipe,*

réaliser une telle action, attendez que l'arbitre ait le dos tourné, vos chances d'être vu seront moins élevées. Quand l'icône arbitre apparaît en haut de l'écran sans clignoter, il ne vous sanctionnera pas, mais il vous surveillera de plus prêt.

#### 7.16. E PUBLIC **LE SOUTIEN**

Le public joue un vrai rôle dans chaos League. Il peut soutenir l'une et l'autre des équipes en lui donnant des possibilités de sorts ou de pièges spécifiques. Il arrive parfois que le public mécontent sanctionne l'équipe tout simplement parce qu'elle garde le ballon d'une manière trop statique. On peut évaluer le soutien du public pour son équipe en regardant la barre Public en bas à gauche, plus elle est haute, plus le public vous soutient.

Le soutien du public pour une équipe augmente grâce à plusieurs systèmes. Le plus simple pour l'augmenter, et le plus sûr aussi, c'est de demander à vos joueurs d'haranguer le public. Quand vous haranguez, le public de l'équipe adverse baisse dans la même proportion qu'il monte en votre faveur. Le plus aléatoire des systèmes d'évolution du public est l'effet de vos actions réalisées sur le terrain. En effet, chaque événement en votre faveur pendant le match (passes, blessures adverses…) fait augmenter le soutien du public pour votre équipe.

D'autre part les pom pom girls font progresser en permanence le soutien en faveur de l'équipe à qui elles appartiennent. Plus elles sont nombreuses, plus le soutien augmente rapidement. Vous pouvez en acheter en mode championnat dans la page Equipe.

De plus, l'équipe qui joue en local bénéficie d'un petit bonus permanent. Ce bonus peut être facilement amoindrie avec la venue de Hooligans adverses, achetés dans la page coups vicieux.

#### Sorts et pièges

Quand le soutien du public atteint un seuil minimal, vous aurez alors la possibilité d'utiliser des sorts ou des pièges.

Les sorts les plus puissants sont le Double éclaire et l'Invocation. L'Invocation est un monstre d'un plan supérieur qui répond à votre appel et vient vous aider sur le terrain pendant quelques secondes, puis il retourne finir les tortures en cours. Le double éclaire, pour sa part, foudroie la cible et son coéquipier le plus proche.

Le second niveau du soutien de public, correspond aux pièges. Les pièges doivent être posés dans une zone découverte du terrain. Ils auront un temps d'amorçage de 5 secondes avant de devenir efficaces. Ensuite, une fois amorcée, quiconque passant dans sa zone d'effet le déclanchera. Le piège de mine explose et inflige l'équivalent d'une très forte attaque à la victime. Le piège de malédiction, quand à lui, baisse énormément les caractéristiques du joueur pendant un certain temps, le rendant plus faible, plus lent et moins agile avec la balle. Enfin, le niveau le plus bas pour obtenir de l'aide du public correspond à deux pouvoirs d'amélioration de la vue. Le piège de vision, une fois déclanché, vous permettra de voir malgré les Dissimulations adverses dans un certain rayon autour du piège. D'autre part, le sort de vue du terrain supprimera totalement, pour quelques secondes, les Dissimulations adverses.

Votre adversaire, lui n'a aucune modification de sa vision lorsque vous les utiliserez.

<sup>25</sup> *Astuce : Le public vous donne la possibilie à uluiser des sorts ou des pieges*<br>inaccessibles normalement<br>and the sort of the south of the m'sieur l'arbitre, qu'est ce qui vous fait dire que j'ai abusé du dopage ?" *Astuce : Le public vous donne la possibilité d'utiliser des sorts ou des pièges inaccessibles normalement.*

## 8. Aides et Conseils

Vous allez trouver ici quelques idées pour vous donner rapidement une base suffisante pour affronter vos amis à Chaos League. Vous n'avez pas d'amis ! Pas grave, l'intelligence artificielle est là. Ajoutez dès maintenant sur votre liste d'amis encore vierge " IA de Chaos League ".

#### **Conseils pour faire votre premier match.**

Même s'il vous semble étrange de jouer en mode Pause Active, sachez que cela reste le meilleur moyen pour comprendre et apprendre les mécanismes du jeu. Après, libre à vous de vous faire retourner, défoncer, enterrer en jouant dans un autre mode.

Jouez de préférence avec une équipe de 3ème division, elle aura des joueurs de bas niveau avec moins de compétences à gérer. La simplicité de la gestion des joueurs vous permettra de vous focaliser sur l'action.

Toutes les races ont des types de jeux spécifiques. Malgré tout, les Humains sont une race au jeu équilibré et assez facile à comprendre. En les choisissant au début vous vous faciliterez sans doute l'apprentissage.

#### **Vous avez du temps pour préparer votre équipe avant le coup d'envoi mais vous ne savez pas quoi faire** !

Dans la phase de mise en place, n'hésitez pas à utiliser les placements automatiques, qui se situent à droite de l'interface. Comme leurs noms l'indiquent, les placements automatiques titulariseront neuf joueurs à votre place. Libre à vous de modifier le placement ou les titulaires. Dans ce cas, utilisez l'onglet **Enregistrement** pour avoir la possibilité de rappeler cette formation plus tard sans perdre de temps.

Si votre équipe comporte des joueurs avec des compétences, il est alors souvent intéressant de les marquer individuellement. Vous utiliserez alors les languettes qui apparaissent sur le coté gauche de l'écran. Après sélection d'un joueur, elles vous proposent des formes et des couleurs très reconnaissables aux pieds du joueur. En marquant quelques joueurs, vous gagnerez un temps précieux en vous évitant de les chercher sur le terrain. Les joueurs que vous devez marquer sont en général ceux qui possèdent des sorts puissants ou des compétences particulières.

Maintenant que vos joueurs sont placés, il faut prévoir l'occupation du terrain. D'une manière générale il faudra deux joueurs en défense dans votre tiers de terrain et deux autres en attaque proches de l'en-but adverse. Les cinq derniers occuperont le centre du terrain et graviteront autour du ballon, ils auront pour rôle de faire progresser le ballon jusqu'aux attaquants. En attaque, privilégiez les joueurs rapides et bons en Dextérité, en général les receveurs. En défense, il vous faudra de bons plaqueurs capables de ramasser la balle, quarterback et runningback devraient parfaitement tenir ce rôle. Au centre, il vous faut des joueurs complets avec une prédominance de joueurs solides.

*Brèves de match : "Gobelin venant de massacrer un minotaure : allons*

#### **Le match à commencé et vous ne savez plus où donner du clic de souris !**

Dans cette section, l'idée générale est d'apprendre à utiliser certains éléments de contrôles pour avoir un minimum de chose à gérer dans les périodes d'actions effrénées.

Vérifiez de toujours avoir vos joueurs les plus importants avec un marqueur individuel. C'est le meilleur moyen pour connaître en un clin d'œil un joueur avec une compétence particulièrement importante.

L'utilisation du souffle (barre bleue) du joueur est une des clefs de la réussite à Chaos League. Evidement, il est impossible de gérer en permanence les neuf joueurs. Pour éviter de devenir hystérique, il est possible de demander pour un joueur ou un groupe de joueurs une utilisation systématique de souffle. Pour cela, faites un clic droit sur le bouton souffle de votre choix (master power, sprint…) et le joueur utilisera son souffle dans ce domaine dès que sa barre sera au maximum.

Dans la situation d'un joueur KO, blessé, mort ou pourchassé par l'arbitre pour un carton rouge, utilisez les boutons clignotants en haut à droite pour intervenir rapidement sans perdre de temps.

En cas de panique, utilisez les ralentis d'équipe si votre équipe en possède. Cela vous permet de modifier l'écoulement du temps et donc de facilement retrouver votre sérénité en même temps que la réorganisation de votre équipe.

Enfin sachez que pour atteindre un très bon niveau de jeu, l'utilisation des raccourcis clavier est terriblement efficace. Ils sont évidemment configurables dans les options, alors ne vous en privez pas !

#### **Les combats vous n'y comprenez rien, ça tombe de partout et vos joueurs sont tous allongés en quelques secondes !**

Il y a plusieurs points précis à bien comprendre pour pouvoir optimiser les résultats des combats dans lesquels vos joueurs sont engagés.

A la base d'un combat, il y a toujours deux joueurs adverses impliqués, un Attaquant et un Défenseur. Votre joueur impliqué dans le combat, qu'il soit Attaquant ou Défenseur, aura une croix rouge aux pieds.

La durée d'un combat dépend de la caractéristique sauvagerie des deux protagonistes. Le combat sera d'autant plus court qu'ils sont sauvages. Quand un des deux perd le combat, il est projeté au sol pour une durée variable qui est liée cette fois à la différence de sauvagerie entre les deux combattants. Si vous perdez un combat avec un receveur humain contre un ogre, votre receveur se relèvera à Noël prochain…peut être !

Dans un combat, il y a un Attaquant et un Défenseur, ceux qui arrivent pour aider leurs coéquipiers étant considérés comme soutien. Un soutien fait augmenter progressivement la sauvagerie de son coéquipier. A chaque palier de sauvagerie, le coéquipier combattant prend une couleur verte pendant une seconde.

Pour un Défenseur ou un Attaquant, fuir avant la fin du combat comporte un danger. En effet, il s'expose à une vile attaque dans le dos. Pour éviter cette attaque votre joueur devra faire une feinte de corps, pour cela il devra avoir une bonne Dextérité pour la réussir sous peine d'encaisser le coup et de se retrouver au sol.

Dans toutes les phases de combats et de feinte de corps, de nombreuses compétences et sorts peuvent influer. Avant de commencer un match, étudiez bien la description de chacune d'elle, car elles peuvent être très intéressantes dans certaines situations.

*inaccessibles normalement.*

#### **Briques à braques**

Un joueur avec peu de points de santé et ne possédant pas de souffle, sera une cible parfaite. Si ce joueur est dans votre équipe, faites rentrer un remplaçant à sa place pour qu'il puisse récupérer un peu sur le banc de touche.

#### **Pour créer son logo**

Pour que votre nouveau logo soit utilisable dans le jeu, il devra avoir une taille de 128 \* 128, sous un format TIF et être placé dans le dossier Logos de Chaos league.

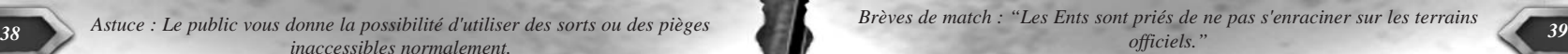

# **CRÉDITS**

CYANIDE STUDIOS

**Producteur exécutif :** Patrick Pligersdorffer

**Project manager :** Martial Dreville

**Programmeurs :** Martial Dreville

Thomas Machado

Antoine Villepreux

Julien Lirochon

**Additional programmers** Thomas Minet

Christophe Senot

Kyrié Humphrey

Yannick Grenzinger

**Game designer :**  Régis Robin

**Lead graphics :** Thomas Vauquelin

**Son :** Vincent Percevault

**Traduction :** Joe Ryan

**Remerciements** : Alcrook, AnthonyW, Asterion, Atrus, Barak, Choupette, Chud, Daredare, Duckvador, Dudule, Engel de

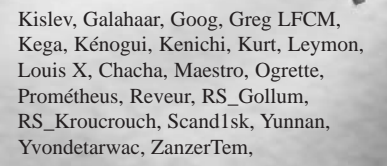

## Focus Home **INTERACTIVE**

**ENTRAINEUR (zeboss):** Cédric Lagarrigue

**QUATERBACKS (marketing brothers):**  Sebastien Pensivy Luc Heninger

**RUNNINGBACK (product manager):**  Bertrand Simon

**POM POM GIRLS (relations presse/Marketing):**  Sandrine Fargeot Anne Gaelle Guillot

**(WEB)MASTER POWER (webmaster):**  Jean Michel Hellendorf

**LINEBACKER (graphic designer) :**  François Weytens

**HOOLIGANS (responsables commerciaux) :** John Bert Guillaume Bucchianeri

#### C o mmunauté

Nous tenons à remercier pour leur implication dans la modération des forums Chaos League, les sieurs : Galaran , Khaine et Russious. Le premier site communautaire

(www.chaosleague.fr.st) de Chaos League est conçu et hebergé par McQUEEN, Big

*quelques secondes, très pratique si vous êtes pris de vitesse.*

#### Up à lui.

Un grand merci à tous les joueurs présents sur les forums , pour leur humour et la qualité de leurs posts.

Merci Messieurs les beta testeurs pour tous les excellents feedbacks qui nous ont permis d'améliorer le jeu final , si si , il y a un peu de vous dedans ;).

## AGREMENT DE LICENCE

En utilisant et/ou installant ce CD de Chaos League, vous acceptez tacitement les conditions suivantes de ce contrat de licence :

IMPORTANT : VEUILLEZ LIRE CE QUI SUIT ATTENTIVEMENT !

Ce Contrat de Licence Utilisateur Final ("CLUF") est un contrat entre vous et Focus Home Interactive SAS, applicable au produit logiciel identifié ci-dessus, qui inclut des programmes d'ordinateur et qui peut inclure des supports associés, une documentation imprimée et une documentation électronique (le "produit logiciel"). En installant, en copiant ou en utilisant de quelque autre manière le produit logiciel, vous reconnaissez être lié par les termes du présent CLUF. Si vous êtes en désaccord avec les termes de ce CLUF, veuillez ne pas installer ou utiliser le produit logiciel.

Nom du produit logiciel : Chaos League

## Licence de produit logiciel

Ce produit logiciel est protégé par la loi sur les droits d'auteur et la propriété intellectuelle (réglementation nationale et traités internationaux). Ce produit logiciel n'est pas vendu mais concédé sous licence.

#### 1) Concession de licence

Ce CLUF vous concède une licence avec les droits suivants : utilisation du produit logiciel susnommé. Vous seul pouvez utiliser ce produit logiciel. Vous pouvez l'installer et l'utiliser sur un seul ordinateur.

#### 2) Description des autres droits et limitations

Limitations relatives à l'ingénierie à rebours, à la décompilation et au désassemblage. Vous n'êtes pas autorisé à altérer le produit logiciel, à en reconstituer la logique, à le décompiler ou à le désassembler. Le produit logiciel est concédé sous licence en tant que produit unique. Il n'est pas permis de dissocier ses composants pour les utiliser sur plus d'un ordinateur. Location : vous n'êtes pas autorisé à prêter, à vendre en leasing ou à donner en location le produit logiciel. Transfert de logiciel : vous n'êtes autorisé à transférer l'ensemble de vos droits prévus par ce CLUF qu'à titre permanent, à condition (a) que vous ne conserviez aucune copie (de l'ensemble du produit logiciel ou de quelque de ses parties), (b)que vous transfériez la totalité du produit logiciel (y compris tous ses com-

*40 Astuce : Un ralentissement permet de modifier l'espace temps pendant Mulch Lorgium-1esmaia : 5 morts après un simple: salut vielue branche à le-Match Zorglubh-Teshaa : 5 morts après un simple: "salut vieille branche à l'equipe des Ents". Celle ci n'a pas apprécié.*

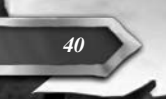

posants, les supports associés et la documentation imprimée), toute mise à jour, ce CLUF et que le bénéficiaire accepte les termes de ce CLUF.

#### 3) Droits d'auteur et de marques, propriété intellectuelle

Tous les droits de propriété et droits d'auteurs relatifs au produit logiciel (y compris, de manière non limitative, ceux afférents à toute image, photographie, animation, à tout élément vidéo ou sonore, et tout texte intégrés au LOGICIEL), à la documentation imprimée qui l'accompagne et à toute copie du produit logiciel sont détenus par Focus Home Interactive SAS, Cyanide Studio ou par des sociétés contractantes de ces entreprises. Le produit logiciel est protégé par la réglementation nationale et les traités internationaux en matière de droit d'auteur et de propriété intellectuelle. En matière d'archivage, vous devez traiter le produit logiciel comme tout autre élément protégé par le droit d'auteur, et vous n'êtes pas autorisé à effectuer des copies de la documentation imprimée qui accompagne le produit logiciel. Vous ne pouvez pas échapper aux dispositions des lois sur le droit d'auteur et sur la propriété intellectuelle, ni les modifier ou les altérer de quelque façon. Ces dispositions s'étendent également à l'emballage et au(x) support(s), et à tout composant proposé sur les pages web ou sur Internet ou livré avec le produit logiciel, ou fabriqué à partir de lui.

#### 4) Garantie limitée

Garantie limitée. Focus Home Interactive SAS garantit que (a) la performance du produit logiciel sera substantiellement en conformité avec la documentation fournie par Focus Home Interactive SAS, pour une période de 90 jours à compter de la date de réception. Recours du client. La seule obligation de Focus Home Interactive SAS et de ses fournisseurs et votre recours exclusif sont, au choix de Focus Home Interactive SAS, (a) le remboursement du prix payé pour le produit logiciel, si applicable, et non pas du prix de vente recommandé, ou (b) la réparation ou le remplacement de la partie ou des parties du produit logiciel qui n'est (ne sont) pas conforme(s) aux conditions de fonctionnement garanties par Focus Home Interactive SAS, si le produit logiciel est retourné à Focus Home Interactive SAS avec une copie de votre ticket de caisse. Cette garantie limitée est nulle si le défaut du produit logiciel est causé par un accident, un traitement abusif ou une mauvaise application. Tout logiciel de remplacement sera garanti pour le reste de la période de garantie initiale ou pour 30 jours, selon la plus longue de ces périodes. Focus Home Interactive SAS ne supporte les dispositions de cette garantie, l'éventuel recours à ses services techniques, qu'après avoir reçu la preuve que le produit logiciel a été acquis de manière légale. Aucune autre garantie. Dans la mesure prévue par la loi, Focus Home Interactive SAS et ses fournisseurs excluent toute autre garantie ou condition, expresse ou implicite, y compris mais ne se limitant pas aux garanties ou conditions implicites du caractère adéquat pour la commercialisation ou à l'usage particulier en ce qui concerne le produit logiciel ou concernant le titre, l'absence de contrefaçon dudit produit logiciel, et toute documentation écrite qui l'accompagne, ainsi que pour toute disposition concernant le support technique ou la façon dont celui-ci a été rendu.

#### 5) Limitation de responsabilité

Focus Home Interactive SAS et ses fournisseurs ne seront pas responsables en aucune circonstance pour tout dommage spécial, incident indirect ou conséquent quel qu'il soit, y compris, sans limitation, les dommages entraînés par la perte de bénéfices, la perte d'informations, ou tout autre perte pécuniaire, l'interruption

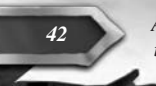

*tourné. Certaines equipes abusent de cette technique, pourquoi pas vous ?*

des activités découlant de l'utilisation ou de l'impossibilité d'utilisation du produit logiciel ainsi que pour toute disposition concernant le support technique ou la façon dont celui-ci a été rendu. Ceci reste valable même si Focus Home Interactive SAS a été avisée de la possibilité de tels dommages. La responsabilité de Focus Home Interactive SAS en vertu de toute disposition de ce CLUF ne pourra en aucun cas excéder la somme que vous avez réellement payée pour acquérir le produit logiciel. Toutes ses limitations ne seraient plus valables si Focus Home Interactive SAS avait intentionnellement contribué aux dommages cités plus haut.

#### 6) Non applicabilité de certaines dispositions

Si une ou plusieurs dispositions de ce contrat étaient jugées totalement ou en partie non valables selon la réglementation applicable ou non-applicable, cette non-validité n'affecterait pas les autres dispositions. Il en va de même s'il était avéré que une ou plusieurs dispositions de ce contrat ont une portée trop large par rapport à la loi applicable. Toute disposition de ce contrat non-valable selon la réglementation applicable, non-applicable, ou dont la portée est trop large par rapport à la loi serait néanmoins opposable dans toute la mesure permise par la réglementation applicable.

© 2004 Cyanide Studio et Focus Home Interactive. Tous droits réservés. Cyanide Studio, le logo Cyanide Studio, Focus Home Interactive, le logo Focus Home Interactive, Chaos League, le logo Chaos League sont des marques déposées de Cyanide Studio et/ou Focus Home Interactive en France et dans le reste du monde.

Astuce : vous pouvez frapper un joueur adverse à terre si l'arbitre à le dos La montagne est ton anne mais eue peut te tuer. Le parroure, c'est pareu sauj *"La montagne est ton amie mais elle peut te tuer. Le Barbare, c'est pareil sauf que c'est pas ton ami."*

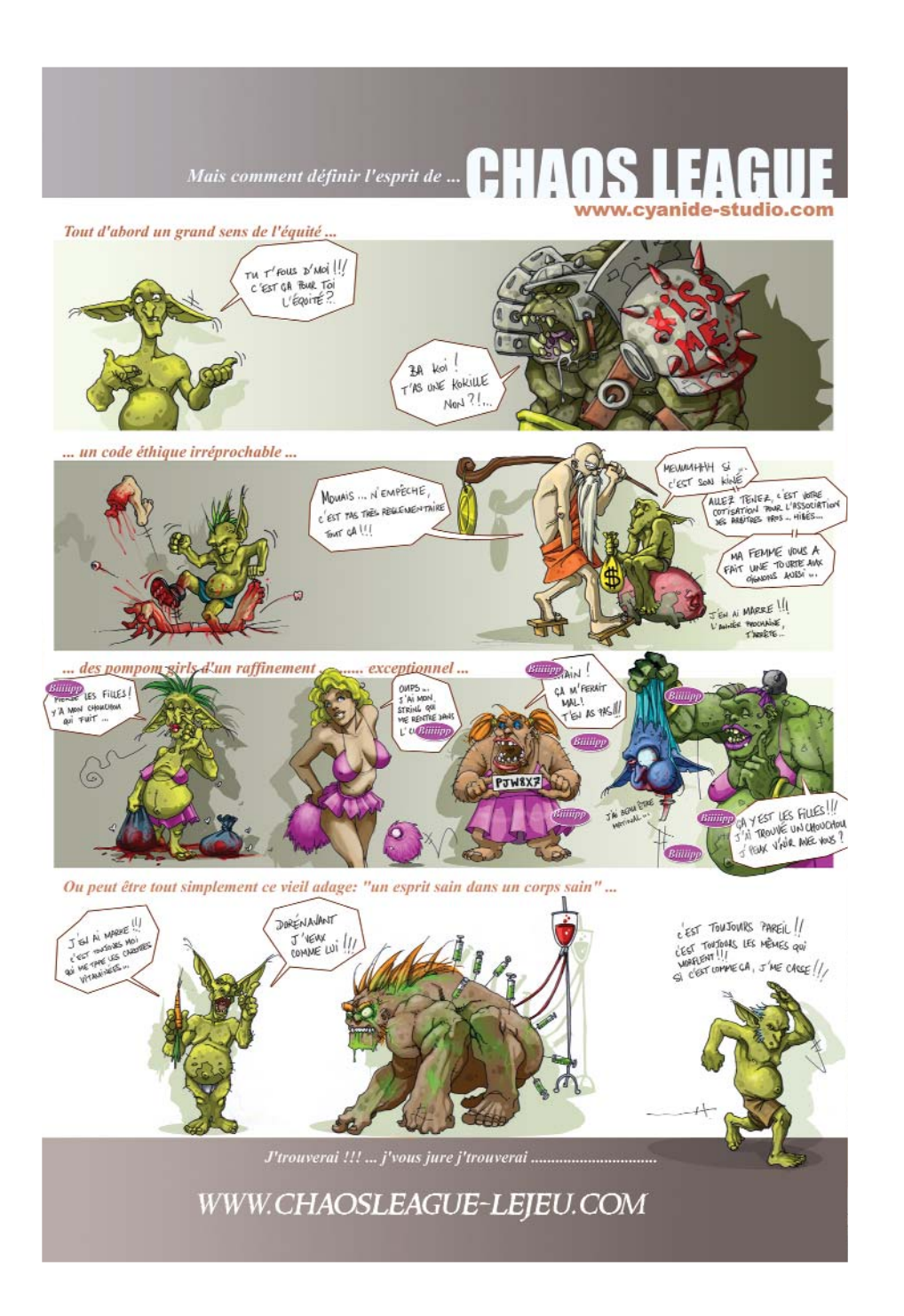